# <span id="page-0-0"></span>**Manual de Iroha: instalación, inicio, API, guías y resolución de problemas** *Release*

**Comunidad Iroha Hyperledger**

**jan. 26, 2021**

# Inhoudstafel

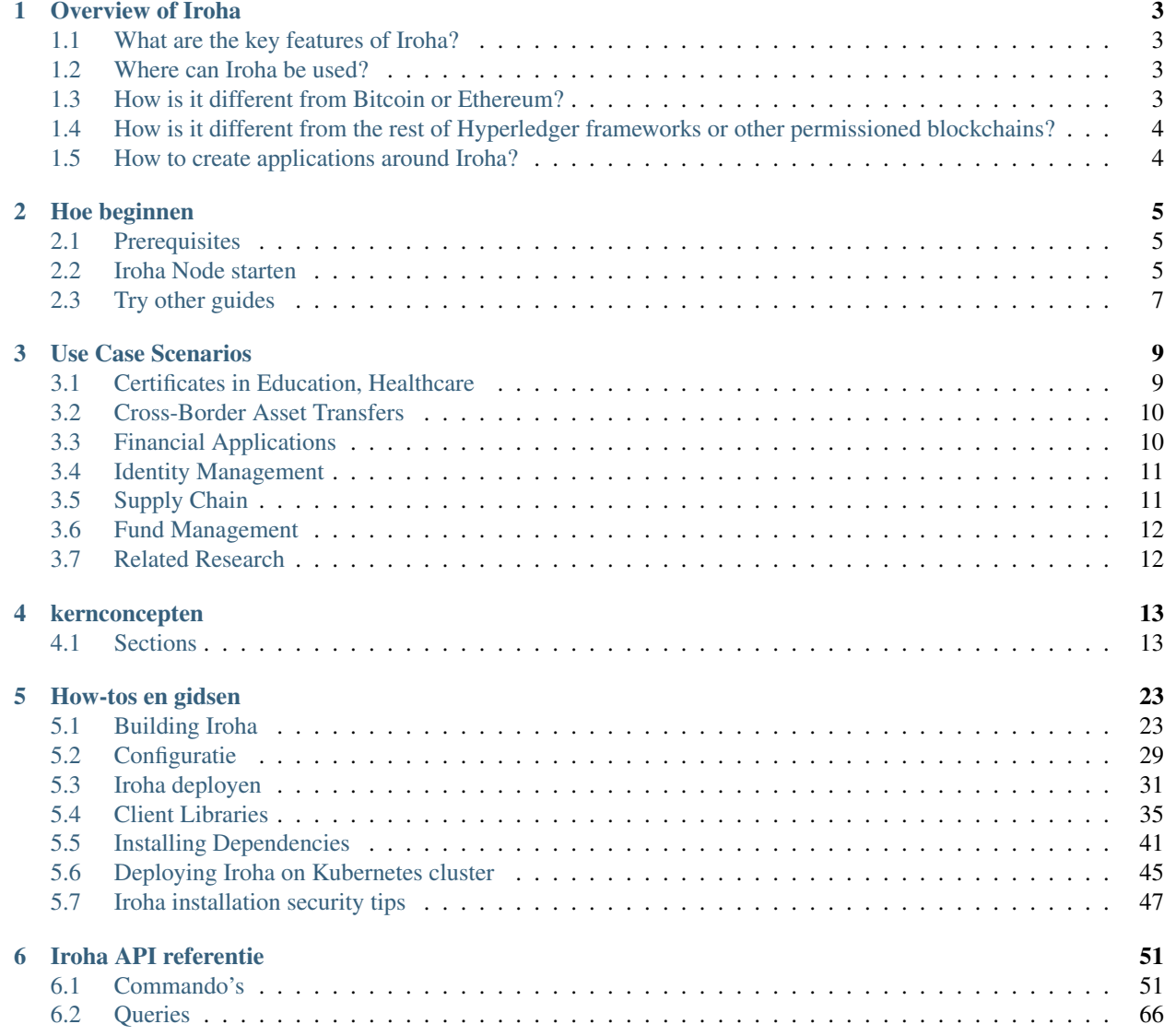

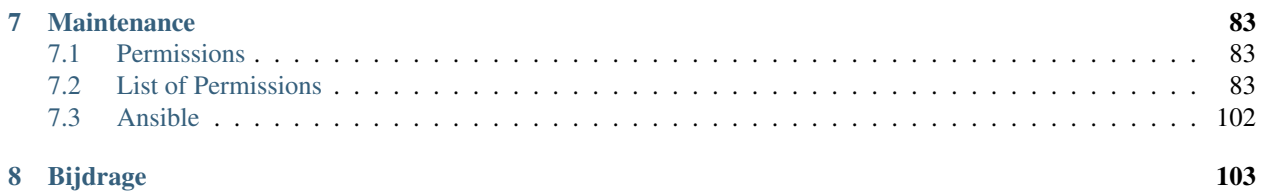

Welcome! Hyperledger Iroha is a simple blockchain platform you can use to make trusted, secure, and fast applications by bringing the power of permission-based blockchain with Byzantine fault-tolerant consensus. It's free, open-source, and works on Linux and Mac OS, with a variety of mobile and desktop libraries.

You can download the source code of Hyperledger Iroha and latest releases from [GitHub page.](https://github.com/hyperledger/iroha)

This documentation will guide you through the installation, deployment, and launch of Iroha network, and explain to you how to write an application for it. We will also see which use case scenarios are feasible now, and are going to be implemented in the future.

As Hyperledger Iroha is an open-source project, we will also cover contribution part and explain you a working process.

Notitie: There is a separate website for all external API documentation, which is [Iroha API.](https://hyperledger.github.io/iroha-api) We are in the process of migration, so that in future only RTD is maintained and updated.

# HOOFDSTUK 1

# Overview of Iroha

# <span id="page-6-1"></span><span id="page-6-0"></span>**1.1 What are the key features of Iroha?**

- Simple deployment and maintenance
- Variety of libraries for developers
- Role-based access control
- Modular design, driven by command–query separation principle
- Assets and identity management

In our quality model, we focus on and continuously improve:

- Reliability (fault tolerance, recoverability)
- Performance Efficiency (in particular time-behavior and resource utilization)
- Usability (learnability, user error protection, appropriateness recognisability)

# <span id="page-6-2"></span>**1.2 Where can Iroha be used?**

Hyperledger Iroha is a general purpose permissioned blockchain system that can be used to manage digital assets, identity, and serialized data. This can be useful for applications such as interbank settlement, central bank digital currencies, payment systems, national IDs, and logistics, among others.

For a detailed description please check our [Use Case Scenarios section.](http://iroha.readthedocs.io/en/latest/use_cases/)

# <span id="page-6-3"></span>**1.3 How is it different from Bitcoin or Ethereum?**

Bitcoin and Ethereum are designed to be permissionless ledgers where anyone can join and access all the data. They also have native cryptocurrencies that are required to interact with the systems.

In Iroha, there is no native cryptocurrency. Instead, to meet the needs of enterprises, system interaction is permissioned, meaning that only people with requisite access can interact with the system. Additionally, queries are also permissioned, such that access to all the data can be controlled.

One major difference from Ethereum, in particular, is that Hyperledger Iroha allows users to perform common functions, such as creating and transferring digital assets, by using prebuilt commands that are in the system. This negates the need to write cumbersome and hard to test smart contracts, enabling developers to complete simple tasks faster and with less risk.

# <span id="page-7-0"></span>**1.4 How is it different from the rest of Hyperledger frameworks or other permissioned blockchains?**

Iroha has a novel, Byzantine fault tolerant consensus algorithm (called YAC<sup>[1](#page-7-2)</sup>) that is high-performance and allows for finality of transactions with low latency. Other frameworks either focus more on probabilistic consensus algorithms, such as Nakamoto Consensus, or sacrifice Byzantine fault tolerance.

Also, Iroha's built-in commands are a major benefit compared to other platforms, since it is very simple to do common tasks such as create digital assets, register accounts, and transfer assets between accounts. Moreover, it narrows the attack vector, improving overall security of the system, as there are less things to fail.

Finally, Iroha is the only ledger that has a robust permission system, allowing permissions to be set for all commands, queries, and joining of the network.

# <span id="page-7-1"></span>**1.5 How to create applications around Iroha?**

In order to bring the power of blockchain into your application, you should think first of how it is going to interface with Iroha peers. A good start is to check [Core Concepts section,](http://iroha.readthedocs.io/en/latest/core_concepts/) explaining what exactly is a transaction and query, and how users of your application are supposed to interact with it.

We also have several client libraries which provide tools for developers to form building blocks, such as signatures, commands, send messages to Iroha peers and check the status.

<span id="page-7-2"></span><sup>&</sup>lt;sup>1</sup> Yet Another Consensus

# HOOFDSTUK 2

# Hoe beginnen

<span id="page-8-0"></span>In deze gids creëren een heel basic Iroha netwerk, starten het, creëren een aantal transactions en checken de data die in de ledger geschreven werd. Om de zaken eenvoudig te houden zullen we Docker gebruiken

Notitie: Ledger is the synonym for a blockchain, and Hyperledger Iroha is known also as Distributed Ledger Technology framework — which in essence is the same as "blockchain framework". You can check the rest of terminology used in the *[kernconcepten](#page-16-0)* section.

# <span id="page-8-1"></span>**2.1 Prerequisites**

For this guide, you need a machine with Docker installed. You can read how to install it on a [Docker's website.](https://www.docker.com/community-edition/)

Notitie: Of course you can build Iroha from scratch, modify its code and launch a customized node! If you are curious how to do that — you can check *[Building Iroha](#page-26-1)* section. In this guide we will use a standard distribution of Iroha available as a docker image.

# <span id="page-8-2"></span>**2.2 Iroha Node starten**

### **2.2.1 Een Docker Network aanmaken**

To operate, Iroha requires a PostgreSQL database. Let's start with creating a Docker network, so containers for Postgres and Iroha can run on the same virtual network and successfully communicate. In this guide we will call it iroha-network, but you can use any name. In your terminal write following command:

```
docker network create iroha-network
```
#### **2.2.2 Een PostgresSQL Container starten**

Nu moeten we "PostreSQL" in een container runnen, verbind deze met het netwerk dat je daarvoor creëerde and open de poorten voor communicatie:

```
docker run --name some-postgres \
-e POSTGRES_USER=postgres \
-e POSTGRES_PASSWORD=mysecretpassword \
-p 5432:5432 \
--network=iroha-network \
-d postgres:9.5 \
-c 'max_prepared_transactions=100'
```
Notitie: If you already have Postgres running on a host system on default port (5432), then you should pick another free port that will be occupied. For example,  $5433: -p \quad 5433: 5432$ 

#### **2.2.3 Blockstore aanmaken**

Before we run Iroha container, we may create a persistent volume to store files, storing blocks for the chain. It is done via the following command:

docker volume create blockstore

#### **2.2.4 Preparing the configuration files**

Notitie: To keep things simple, in this guide we will create a network containing only a single node. To understand how to run several peers, follow *[Iroha deployen](#page-34-0)*

Now we need to configure our Iroha network. This includes creating a configuration file, generating keypairs for a users, writing a list of peers and creating a genesis block.

Don't be scared away — we have prepared an example configuration for this guide, so you can start testing Iroha node now. In order to get those files, you need to clone the [Iroha repository](#page-0-0) from Github or copy them manually (cloning is faster, though).

git clone -b master https://github.com/hyperledger/iroha --depth=1

Hint: --depth=1 option allows us to download only the latest commit and save some time and bandwidth. If you want to get a full commit history, you can omit this option.

There is a guide on how to set up the parameters and tune them with respect to your environment and load expectations: *[Configuratie](#page-32-0)*. We don't need to do this at the moment.

#### **2.2.5 Een Iroha Container starten**

We are almost ready to launch our Iroha container. You just need to know the path to configuration files (from the step above).

Let's start Iroha node in Docker container with the following command:

```
docker run --name iroha \
-d \
-p 50051:50051 \
-v $(pwd)/iroha/example:/opt/iroha_data \
-v blockstore:/tmp/block_store \
--network=iroha-network \
-e KEY='node0' \
hyperledger/iroha:latest
```
If you started the node successfully you would see the container id in the same console where you started the container.

Let's look in details what this command does:

- docker run --name iroha \ creates a container iroha
- $\bullet$  -d \ runs container in the background
- $-p$  50051:50051 \ exposes a port for communication with a client (we will use this later)
- -v YOUR\_PATH\_TO\_CONF\_FILES:/opt/iroha\_data \ is how we pass our configuration files to docker container. The example directory is indicated in the code block above.
- -v blockstore:/tmp/block\_store \ adds persistent block storage (Docker volume) to a container, so that the blocks aren't lost after we stop the container
- --network=iroha-network \ adds our container to previously created iroha-network for communication with PostgreSQL server
- $\bullet$  -e KEY='node0' \ here please indicate a key name that will identify the node allowing it to confirm operations. The keys should be placed in the directory with configuration files mentioned above.
- hyperledger/iroha:latest is a reference to the image pointing to the latest [release](https://github.com/hyperledger/iroha/releases)

You can check the logs by running docker logs iroha.

You can try using one of sample guides in order to send some transactions to Iroha and query its state.

# <span id="page-10-0"></span>**2.3 Try other guides**

# HOOFDSTUK 3

# Use Case Scenarios

<span id="page-12-0"></span>We list a number of use cases and specific advantages that Hyperledger Iroha can introduce to these applications. We hope that the applications and use cases will inspire developers and creators to further innovation with Hyperledger Iroha.

# <span id="page-12-1"></span>**3.1 Certificates in Education, Healthcare**

Hyperledger Iroha incorporates into the system multiple certifying authorities such as universities, schools, and medical institutions. Flexible permission model used in Hyperledger Iroha allows building certifying identities, and grant certificates. The storage of explicit and implicit information in users' account allows building various reputation and identity systems.

By using Hyperledger Iroha each education or medical certificate can be verified that it was issued by certain certifying authorities. Immutability and clear validation rules provide transparency to health and education significantly reducing the usage of fake certificates.

## **3.1.1 Example**

Imagine a medical institution registered as a hospital domain in Hyperledger Iroha. This domain has certified and registered workers each having some role, e.g. physician, therapist, nurse. Each patient of the hospital has an account with full medical history. Each medical record, like blood test results, is securely and privately stored in the account of the patient as JSON key/values. Rules in hospital domain are defined such that only certified medical workers and the user can access the personal information. The medical data returned by a query is verified that it comes from a trusted source.

Hospital is tied to a specific location, following legal rules of that location, like storing personal data of citizens only in specific regions[\(privacy rules\)](https://privacypolicies.com/blog/privacy-law-by-country/). A multi-domain approach in Hyperledger Iroha allows sharing information across multiple countries not violating legal rules. For example, if the user makoto@hospital decides to share personal case history with a medical institution in another country, the user can use grant command with permission can get my acc detail.

Similar to a medical institution, a registered university in Hyperledger Iroha has permissions to push information to the graduated students. A diploma or certificate is essentially Proof-of-Graduation with a signature of recognized University. This approach helps to ease hiring process, with an employer making a query to Hyperledger Iroha to get the acquired skills and competence of the potential employee.

# <span id="page-13-0"></span>**3.2 Cross-Border Asset Transfers**

Hyperledger Iroha provides fast and clear trade and settlement rules using multi-signature accounts and atomic exchange. Asset management is easy as in centralized systems while providing necessary security guarantees. By simplifying the rules and commands required to create and transfer assets, we lower the barrier to entry, while at the same time maintaining high-security guarantees.

# **3.2.1 Example**

For example<sup>[1](#page-13-2)</sup>, a user might want to transfer the ownership of a car. User haruto has registered owner-asset relationship with a car of sora brand with parameters: { "id": "34322069732074686520616E73776572", "color": "red", "size": "small"}. This ownership is fixed in an underlying database of the system with copies at each validating peer. To perform the transfer operation user haruto creates an offer, i.e. a multisignature transaction with two commands: transfer to user haru the car identifier and transfer some amount of usd tokens from haru to haruto. Upon receiving the offer haru accepts it by signing the multi-signature transaction, in this case, transaction atomically commits to the system.

Hypeledger Iroha has no built-in token, but it supports different assets from various creators. This approach allows building a decentralized exchange market. For example, the system can have central banks from different countries to issue assets.

# <span id="page-13-1"></span>**3.3 Financial Applications**

Hyperleger Iroha can be very useful in the auditing process. Each information is validated by business rules and is constantly maintained by distinct network participants. Access control rules along with some encryption maintain desired level of privacy. Access control rules can be defined at different levels: user-level, domain-level or systemlevel. At the user-level privacy rules for a specific individual are defined. If access rules are determined at domain or system level, they are affecting all users in the domain. In Hyperledger Iroha we provide convenient role-based access control rules, where each role has specific permissions.

Transactions can be traced with a local database. Using Iroha-API auditor can query and perform analytics on the data, execute specific audit software. Hyperledger Iroha supports different scenarios for deploying analytics software: on a local computer, or execute code on specific middleware. This approach allows analyzing Big Data application with Hadoop, Apache, and others. Hypeledger Iroha serves as a guarantor of data integrity and privacy (due to the query permissions restriction).

# **3.3.1 Example**

For example, auditing can be helpful in financial applications. An auditor account has a role of the auditor with permissions to access the information of users in the domain without bothering the user. To reduce the probability of account hijacking and prevent the auditor from sending malicious queries, the auditor is typically defined as a multisignature account, meaning that auditor can make queries only having signatures from multiple separate identities. The auditor can make queries not only to fetch account data and balance but also all transactions of a user, e.g. all

<span id="page-13-2"></span><sup>&</sup>lt;sup>1</sup> Currently not implemented

transfers of user haruto in domain konoha. To efficiently analyze data of million users each Iroha node can work in tandem with analytics software.

Multi-signature transactions are a powerful tool of Hyperledger Iroha that can disrupt tax system. Each transaction in a certain domain can be as a multi-signature transaction, where one signature comes from the user (for example asset transfer) and the second signature comes from special taxing nodes. Taxing nodes will have special validation rules written using Iroha-API, e.g. each purchase in the certified stores must pay taxes. In other words, Iroha a valid purchase transaction must contain two commands: money transfer(purchase) to the store and money transfer(tax payment) to the government.

# <span id="page-14-0"></span>**3.4 Identity Management**

Hyperledger Iroha has an intrinsic support for identity management. Each user in the system has a uniquely identified account with personal information, and each transaction is signed and associated with a certain user. This makes Hyperledger Iroha perfect for various application with KYC (Know Your Customer) features.

# **3.4.1 Example**

For example, insurance companies can benefit from querying the information of user's transaction without worrying about the information truthfulness. Users can also benefit from storing personal information on a blockchain since authenticated information will reduce the time of claims processing. Imagine a situation where a user wants to make a hard money loan. Currently, pre-qualification is a tedious process of gathering information about income, debts and information verification. Each user in Hyperledger Iroha has an account with verified personal information, such as owning assets, job positions, and debts. User income and debts can be traced using query GetAccountTransactions, owning assets using query GetAccountAssets and job positions using GetAccountDetail. Each query returns verified result reducing the processing time of hard money loan will take only a few seconds. To incentivize users to share personal information, various companies can come up with business processes. For example, insurance companies can create bonus discounts for users making fitness activities. Fitness applications can push private Proof-of-Activity to the system, and the user can decide later to share information with insurance companies using GrantPermission with permission can\_get\_my\_acc\_detail.

# <span id="page-14-1"></span>**3.5 Supply Chain**

Governance of a decentralized system and representing legal rules as a system's code is an essential combination of any supply chain system. Certification system used in Hyperledger Iroha allows tokenization of physical items and embedding them into the system. Each item comes with the information about "what, when, where and why".

Permission systems and restricted set of secure core commands narrows the attack vector and provides effortlessly a basic level of privacy. Each transaction is traceable within a system with a hash value, by the credentials or certificates of the creator.

# **3.5.1 Example**

Food supply chain is a shared system with multiple different actors, such as farmers, storehouses, grocery stores, and customers. The goal is to deliver food from a farmer's field to the table of a customer. The product goes through many stages, with each stage recorded in shared space. A customer scans a code of the product via a mobile device, in which an Iroha query is encoded. Iroha query provides a full history with all stages, information about the product and the farmer.

For example, gangreen is a registered farmer tomato asset creator, he serves as a guarantor tokenizing physical items, i.e. associating each tomato with an Iroha tomato item. Asset creation and distribution processes are totally transparent for network participants. Iroha tomato goes on a journey through a multitude of vendors to finally come to user chad.

We simplified asset creation to just a single command CreateAsset without the need to create complex smart contracts. One the major advantages of Hyperledger Iroha is in its ease, that allows developers to focus on the provided value of their applications.

# <span id="page-15-0"></span>**3.6 Fund Management**

With the support of multisignature transactions it is possible to maintain a fund by many managers. In that scheme investment can only be made after the confirmation of the quorum participants.

## **3.6.1 Example**

The fund assets should be held at one account. Its signatories should be fund managers, who are dealing with investments and portfolio distributions. That can be added via AddSignatory command. All of the assets should be held within one account, which signatories represent the fund managers. Thus the concrete exchanges can be performed with the multisignature transaction so that everyone will decide on a particular financial decision. The one may confirm a deal by sending the original transaction and one of managers' signature. Iroha will maintain the transaction sending so that the deal will not be completed until it receives the required number of confirmation, which is parametrized with the transaction quorum parameter.

# <span id="page-15-1"></span>**3.7 Related Research**

(The idea was to show current pioneers of blockchain applications and their works.)

# HOOFDSTUK 4

# kernconcepten

<span id="page-16-0"></span>Waarom Iroha in een netwerk draait? Hoe de objecten in en buiten het systeem begrijpen? Hoe de peers in het netwerk samenwerken en beslissen welke data op de blockchain gezet moet worden? We bekijken de Iroha basics in deze sectie.

Waarschuwing: Docs are constantly updated and this section is going to be improved. Check glossary page while contents are elaborated.

# <span id="page-16-1"></span>**4.1 Sections**

### <span id="page-16-3"></span>**4.1.1 Account**

An Iroha entity that is able to perform specified set of actions. Each account belongs to one of existing *[domains](#page-18-0)*.

An account has some number of *[roles](#page-19-0)* (can be none) — which is a collection of permissions. Only *[grantable permis](#page-19-1)[sions](#page-19-1)* are assigned to an account directly.

### <span id="page-16-2"></span>**4.1.2 Ametsuchi**

Iroha storage component, which stores blocks and a state generated from blocks, called *[World State View](#page-22-0)*. There is no way for the *[client](#page-17-0)* to directly interact with Ametsuchi.

### <span id="page-16-4"></span>**4.1.3 Asset**

Any countable commodity or value. Each asset is related to one of existing *[domains](#page-18-0)*. For example, an asset can represent any kind of such units - currency unit, a bar of gold, real estate unit, etc.

## <span id="page-17-4"></span>**4.1.4 Block**

Transaction data is permanently recorded in files called blocks. Blocks are organized into a linear sequence over time (also known as the block chain)<sup>[1](#page-17-1)</sup>.

Blocks are signed with the cryptographic signatures of Iroha *[peers](#page-18-1)*, voting for this block during *[consensus](#page-17-2)*. Signable content is called payload, so the structure of a block looks like this:

*Outside payload*

• signatures — signatures of peers, which voted for the block during consensus round

*Inside payload*

- height a number of blocks in the chain up to the block
- timestamp Unix time (in milliseconds) of block forming by a peer
- array of transactions, which successfully passed validation and consensus step
- hash of a previous block in the chain
- rejected transactions hashes array of transaction hashes, which did not pass stateful validation step; this field is optional

### <span id="page-17-5"></span>**4.1.5 Block Creator**

System component that forms a block from a set of transactions that have been passed *[stateless](#page-22-1)* and *[stateful](#page-22-2)* validation for further propagation to *[consensus](#page-17-2)*.

### <span id="page-17-0"></span>**4.1.6 Client**

Any application that uses Iroha is treated as a client.

A distinctive feature of Iroha is that all clients are using simple client-server abstractions when they interact with a peer network: they don't use any abstractions which are specific for blockchain-related systems. For example, in Bitcoin clients have to validate blocks, or in Fabric they need to poll several peers to make sure that a transaction was written in a block, whereas in Iroha a client interacts with any peer similarly to a single server.

### <span id="page-17-3"></span>**4.1.7 Command**

A command is an intention to change the *[state](#page-22-0)*. For example, in order to create a new *[role](#page-19-0)* in Iroha you have to issue [Create role](../api/commands.html#create-role) command.

### <span id="page-17-2"></span>**4.1.8 Consensus**

A consensus algorithm is a process in computer science used to achieve agreement on a single data value among distributed processes or systems. Consensus algorithms are designed to achieve reliability in a network involving multiple unreliable nodes. Solving that issue – known as the consensus problem – is important in distributed computing and multi-agent systems.

*Consensus, as an algorithm*

An algorithm to achieve agreement on a block among peers in the network. By having it in the system, reliability is increased.

<span id="page-17-1"></span><sup>1</sup> <https://en.bitcoin.it/wiki/Block>

*Consensus, as a component*

Preserves consistent state among the *[peers](#page-18-1)* within a peer network. Iroha uses own consensus algorithm called Yet Another Consensus (aka YAC). Distinctive features of this algorithm are its scalability, performance, and [Byzantine fault tolerance.](https://en.wikipedia.org/wiki/Byzantine_fault_tolerance) If there are missing blocks, they will be downloaded from another peer via *[Synchronizer](#page-19-2)*. Committed blocks are stored in *[Ametsuchi](#page-16-2)* block storage.

# <span id="page-18-0"></span>**4.1.9 Domain**

A named abstraction for grouping *[accounts](#page-16-3)* and *[assets](#page-16-4)*.

# <span id="page-18-4"></span>**4.1.10 Ordering Gate**

Internal Iroha component that passes *[transactions](#page-20-0)* from *[Peer Communication Service](#page-18-2)* to *[Ordering Service](#page-18-3)*. Ordering Gate eventually recieves *[proposals](#page-19-3)* from Ordering Service and sends them to *[Simulator](#page-19-4)* for *[stateful validation](#page-22-2)*.

# <span id="page-18-3"></span>**4.1.11 Ordering Service**

Internal Iroha component that combines several *[transactions](#page-20-0)* that have been passed *[stateless validation](#page-22-1)* into a *[proposal](#page-19-3)*. Proposal creation could be triggered by one of the following events:

- 1. Time limit dedicated to transactions collection has expired.
- 2. Ordering service has received the maximum amount of transactions allowed for a single proposal.

Both parameters (timeout and maximum size of proposal) are configurable (check [environment-specific parameters](../guides/configuration.html#environment-specific-parameters) page).

A common precondition for both triggers is that at least one transaction should reach ordering service. Otherwise, no proposal will be formed.

## <span id="page-18-1"></span>**4.1.12 Peer**

A node that is a part of Iroha network. It participates in *[consensus](#page-17-2)* process.

## <span id="page-18-2"></span>**4.1.13 Peer Communication Service**

Internal component of Iroha - an intermediary that transmits *[transaction](#page-20-0)* from *[Torii](#page-19-5)* to *[Ordering Gate](#page-18-4)*. The main goal of PCS is to hide the complexity of interaction with consensus implementation.

## <span id="page-18-5"></span>**4.1.14 Permission**

A named rule that gives the privilege to perform a command. Permission cannot be granted to an *[account](#page-16-3)* directly, instead, an account has roles, which are the collection of permissions.

[List of Iroha permissions.](../maintenance/permissions.html)

#### <span id="page-19-1"></span>**Grantable Permission**

Only grantable permission is given to an *[account](#page-16-3)* directly. An account that holds grantable permission is allowed to perform some particular action on behalf of another account. For example, if the account [a@domain1](mailto:a@domain1) gives the account [b@domain2](mailto:b@domain2) a permission that it can transfer assets — then b@domain2 can transfer assets of [a@domain1](mailto:a@domain1) to anyone.

### <span id="page-19-3"></span>**4.1.15 Proposal**

A set of *[transactions](#page-20-0)* that have passed only *[stateless validation](#page-22-1)*.

#### **Verified Proposal**

A set of transactions that have been passed *[stateless](#page-22-1)* and *[stateful](#page-22-2)* validation, but were not committed yet.

### **4.1.16 Query**

A request to Iroha that does not change the *[state](#page-22-0)*. By performing a query, a client can get request data from the state, for example a balance of his account, a history of transactions, etc.

### <span id="page-19-6"></span>**4.1.17 Quorum**

In the context of transactions signing, quorum number is a minimum amount of signatures required to consider a transaction signed. The default value is 1. Each account can link additional public keys and increase own quorum number.

### <span id="page-19-0"></span>**4.1.18 Role**

A named abstraction that holds a set of *[permissions](#page-18-5)*.

## <span id="page-19-7"></span>**4.1.19 Signatory**

Represents an entity that can confirm multisignature transactions for some *[account](#page-16-3)*. It can be attached to account via [AddSignatory](../api/commands.html#add-signatory) and detached via [RemoveSignatory.](../api/commands.html#remove-signatory)

### <span id="page-19-4"></span>**4.1.20 Simulator**

See *[Verified Proposal Creator](#page-22-3)*.

## <span id="page-19-2"></span>**4.1.21 Synchronizer**

Is a part of *[consensus](#page-17-2)*. Adds missing blocks to *[peers'](#page-18-1)* chains (downloads them from other peers).

### <span id="page-19-5"></span>**4.1.22 Torii**

. Entry point for *[clients](#page-17-0)*. Uses gRPC as a transport. In order to interact with Iroha anyone can use gRPC endpoints, described in [Commands](../api/commands.html) and [Queries](../api/queries.html) sections, or use [client libraries.](../guides/libraries.html)

### <span id="page-20-0"></span>**4.1.23 Transaction**

An ordered set of *[commands](#page-17-3)*, which is applied to the ledger atomically. Any nonvalid command within a transaction leads to rejection of the whole transaction during the validation process.

#### **Transaction Structure**

Payload stores all transaction fields, except signatures:

- Time of creation (unix time, in milliseconds)
- Account ID of transaction creator [\(username@domain\)](mailto:username@domain)
- Quorum field (indicates required number of signatures)
- Repeated commands which are described in details in [commands section](../api/commands.html)
- Batch meta information (optional part). See *[Batch of Transactions](#page-21-0)* for details

Signatures contain one or many signatures (ed25519 public key + signature)

#### <span id="page-20-1"></span>**Reduced Transaction Hash**

Reduced hash is calculated over transaction payload excluding batch meta information. Used in *[Batch of Transactions](#page-21-0)*.

#### **Transaction Statuses**

Hyperledger Iroha supports both push and pull interaction mode with a client. A client that uses pull mode requests status updates about transactions from Iroha peer by sending transaction hashes and awaiting a response. In contrary push interaction is done over the listening of an event stream for each transaction. In any of these modes, the set of transaction statuses is the same:

core\_concepts/./../../image\_assets/tx\_status.png

#### **Transaction Status Set**

- NOT\_RECEIVED: requested peer does not have this transaction.
- ENOUGH\_SIGNATURES\_COLLECTED: this is a multisignature transaction which has enough signatures and is going to be validated by the peer.
- MST\_PENDING: this transaction is a multisignature transaction which has to be signed by more keys (as requested in quorum field).
- MST\_EXPIRED: this transaction is a multisignature transaction which is no longer valid and is going to be deleted by this peer.
- STATELESS\_VALIDATION\_FAILED: the transaction was formed with some fields, not meeting stateless validation constraints. This status is returned to a client, who formed transaction, right after the transaction was sent. It would also return the reason — what rule was violated.
- STATELESS VALIDATION SUCCESS: the transaction has successfully passed stateless validation. This status is returned to a client, who formed transaction, right after the transaction was sent.
- STATEFUL VALIDATION FAILED: the transaction has commands, which violate validation rules, checking state of the chain (e.g. asset balance, account permissions, etc.). It would also return the reason — what rule was violated.
- STATEFUL\_VALIDATION\_SUCCESS: the transaction has successfully passed stateful validation.
- COMMITTED: the transaction is the part of a block, which gained enough votes and is in the block store at the moment.
- REJECTED: this exact transaction was rejected by the peer during stateful validation step in previous consensus rounds. Rejected transactions' hashes are stored in *[block](#page-17-4)* store. This is required in order to prevent [replay](https://en.wikipedia.org/wiki/Replay_attack) [attacks.](https://en.wikipedia.org/wiki/Replay_attack)

#### **Pending Transactions**

Any transaction that has lesser signatures at the moment than *[quorum](#page-19-6)* of transaction creator account is considered as pending. Pending transaction will be submitted for *[stateful validation](#page-22-2)* as soon as *[multisignature](#page-21-1)* mechanism will collect required amount of signatures for quorum.

Transaction that already has quorum of signatures can also be considered as pending in cases when the transaction is a part of *[batch of transactions](#page-21-0)* and there is a not fully signed transaction.

## <span id="page-21-0"></span>**4.1.24 Batch of Transactions**

Transactions batch is a feature that allows sending several transactions to Iroha at once preserving their order.

Each transaction within a batch includes batch meta information. Batch meta contains batch type identifier (atomic or ordered) and a list of *[reduced hashes](#page-20-1)* of all transactions within a batch. The order of hashes prescribes transactions sequence.

Batch can contain transactions created by different accounts. Any transaction within a batch can require single or *[multiple](#page-21-1)* signatures (depends on quorum set for an account of transaction creator). At least one transaction inside a batch should have at least one signature to let the batch pass *[stateless validation](#page-22-1)*.

#### **Atomic Batch**

All the transactions within an atomic batch should pass *[stateful validation](#page-22-2)* for the batch to be applied to a ledger.

#### **Ordered Batch**

Ordered batch preserves only the sequence of transactions applying to a ledger. All the transactions that able to pass stateful validation within a batch will be applied to a ledger. Validation failure of one transaction would NOT directly imply the failure of the whole batch.

## <span id="page-21-1"></span>**4.1.25 Multisignature Transactions**

A transaction which has the *[quorum](#page-19-6)* greater than one is considered as multisignature (also called mst). To achieve *[stateful validity](#page-22-2)* the confirmation is required by the *[signatories](#page-19-7)* of the creator account. These participants need to send the same transaction with their signature.

### **4.1.26 Validator**

There are two kinds of validation - stateless and stateful.

#### <span id="page-22-1"></span>**Stateless Validation**

Performed in *[Torii](#page-19-5)*. Checks if an object is well-formed, including the signatures.

#### <span id="page-22-2"></span>**Stateful Validation**

Performed in *[Verified Proposal Creator](#page-22-3)*. Validates against *[World State View](#page-22-0)*.

#### <span id="page-22-3"></span>**4.1.27 Verified Proposal Creator**

Internal Iroha component that performs *[stateful validation](#page-22-2)* of *[transactions](#page-20-0)* contained in received *[proposal](#page-19-3)*. On the basis of transactions that have been passed stateful validation verified proposal will be created and passed to *[Block](#page-17-5) [Creator](#page-17-5)*. All the transactions that have not passed stateful validation will be dropped and not included in a verified proposal.

#### <span id="page-22-0"></span>**4.1.28 World State View**

WSV reflects the current state of the system, can be considered as a snapshot. For example, WSV holds information about an amount of *[assets](#page-16-4)* that an *[account](#page-16-3)* has at the moment but does not contain any info history of *[transaction](#page-20-0)* flow.

#### **4.1.29 Entity-relationship model**

Each Hyperledger Iroha peer has a state, called "World State View", which is represented by a set of entities and relations between them. To explain you more which entities exist in the system and what are the relations, this sections includes ER diagram and an explanation of its components.

#### **ER diagram**

core\_concepts/./../../image\_assets/er-model.png

#### **Peer**

- address network address and internal port, is used for synchronization, consensus, and communication with the ordering service
- public\_key key, which will be used for signing blocks during consensus process

#### **Asset**

- asset\_id identifier of asset, formatted as asset\_name#domain\_id
- domain\_id identifier of domain, where the asset was created, references existing domain
- precision size of fractional part
- data JSON with arbitrary structure of asset description

#### **Signatory**

• public\_key — a public key

#### **Domain**

- domain id identifier of a domain
- default role a default role per user created in the domain, references existing role

#### **Role**

• role  $id$  — identifier of role

#### **RoleHasPermissions**

- role id identifier of role, references existing role
- permission\_id an id of predefined role

#### **Account**

- account\_id identifier of account, formatted as [account\\_name@domain\\_id](mailto:account_name@domain_id)
- domain\_id identifier of domain where the account was created, references existing domain
- quorum number of signatories required for creation of valid transaction from this account
- transaction\_count counter of transactions created by this account
- data key-value storage for any information, related to the account. Size is limited to 268435455 bytes (0x0FFFFFFF) (PostgreSQL JSONB field).

#### **AccountHasSignatory**

- account\_id identifier of account, references existing account
- public\_key a public key (which is also called signatory), references existing signatory

#### **AccountHasAsset**

- account\_id identifier of account, references existing account
- asset\_id identifier of asset, references existing asset
- amount an amount of the asset, belonging to the account

#### **AccountHasRoles**

- account\_id identifier of account, references existing account
- role\_id identifier of role, references existing role

#### **AccountHasGrantablePermissions**

- account\_id identifier of account, references existing account. This account gives grantable permission to perform operation over itself to permittee.
- permittee\_account\_id identifier of account, references existing account. This account is given permission to perform operation over account\_id.
- permission\_id identifier of grantable\_permission

# HOOFDSTUK<sup>5</sup>

# How-tos en gidsen

# <span id="page-26-1"></span><span id="page-26-0"></span>**5.1 Building Iroha**

In this guide we will learn how to install all dependencies, required to build Iroha and how to build it.

Notitie: You don't need to build Iroha to start using it. Instead, you can download prepared Docker image from the Hub, this process explained in details in the *[Hoe beginnen](#page-8-0)* page of this documentation.

### **5.1.1 Preparing the Environment**

In order to successfully build Iroha, we need to configure the environment. There are several ways to do it and we will describe all of them.

Currently, we support Unix-like systems (we are basically targeting popular Linux distros and macOS). If you happen to have Windows or you don't want to spend time installing all dependencies you might want to consider using Docker environment. Also, Windows users might consider using [WSL](https://en.wikipedia.org/wiki/Windows_Subsystem_for_Linux)

Technically Iroha can be built under Windows natively in experimental mode. This guide covers that way too. All the stages related to native Windows build are separated from the main flow due to its significant differences.

Hint: Having troubles? Check FAQ section or communicate to us directly, in case you were stuck on something. We don't expect this to happen, but some issues with an environment are possible.

#### **Docker**

Notitie: You don't need Docker to run Iroha, it is just one of the possible choices.

First of all, you need to install docker and docker-compose. You can read how to install it on the [Docker's](https://www.docker.com/community-edition/) [website](https://www.docker.com/community-edition/)

Notitie: Please, use the latest available docker daemon and docker-compose.

Then you should clone the [Iroha repository](https://github.com/hyperledger/iroha) to the directory of your choice.

git clone -b master https://github.com/hyperledger/iroha --depth=1

Hint:  $-\text{depth}=1$  option allows us to download only latest commit and save some time and bandwidth. If you want to get a full commit history, you can omit this option.

After it, you need to run the development environment. Run the  $scripts / run-iroha-dev \cdot sh script$ :

bash scripts/run-iroha-dev.sh

Hint: Please make sure that Docker is running before executing the script. macOS users could find a Docker icon in system tray, Linux user could use systemctl start docker

After you execute this script, following things happen:

1. The script checks if you don't have containers with Iroha already running. Successful completion finishes with the new container shell.

2. The script will download hyperledger/iroha:develop-build and postgres images. hyperledger/iroha:develop-build image contains all development dependencies and is based on top of ubuntu:16.04. postgres image is required for starting and running Iroha.

3. Two containers are created and launched.

4. The user is attached to the interactive environment for development and testing with iroha folder mounted from the host machine. Iroha folder is mounted to /opt/iroha in Docker container.

Now your are ready to build Iroha! Please go to *Building Iroha* section.

#### **Linux**

#### **Boost**

Iroha requires Boost of at least 1.65 version. To install Boost libraries (libboost-all-dev), use [current re](http://www.boost.org/users/download/)[lease](http://www.boost.org/users/download/) from Boost webpage. The only dependencies are thread, system and filesystem, so use ./bootstrap.sh --with-libraries=thread, system, filesystem when you are building the project.

#### **Other Dependencies**

To build Iroha, you need following packages:

build-essential automake libtool libssl-dev zlib1g-dev libc6-dbg golang git tar gzip ca-certificates wget curl file unzip python cmake

Use this code to install dependencies on Debian-based Linux distro.

```
apt-get update; \
apt-get -y --no-install-recommends install \
build-essential automake libtool \
libssl-dev zlib1g-dev \
libc6-dbg golang \
git tar gzip ca-certificates \
wget curl file unzip \
python cmake
```
Notitie: If you are willing to actively develop Iroha and to build shared libraries, please consider installing the [latest](https://cmake.org/download/) [release](https://cmake.org/download/) of CMake.

#### **macOS**

If you want to build it from scratch and actively develop it, please use this code to install all dependencies with Homebrew.

```
xcode-select --install
brew install cmake boost postgres grpc autoconf automake libtool golang soci
```
#### Hint: To install the Homebrew itself please run

```
ruby -e "$(curl -fsSL https://raw.githubusercontent.com/homebrew/install/
master/install)"
```
#### **Windows**

All the listed commands are desinged for building 64-bit version of Iroha.

#### **Chocolatey Package Manager**

First of all you need chocolatey package manager installed. Please refer [the guide](https://chocolatey.org/install) for chocoloatey installation.

#### **Build Toolset**

Install CMake, Git, Microsoft compilers via chocolatey being in Administrative mode of command prompt:

choco install cmake git visualstudio2017-workload-vctools

Hint: Despite PostgreSQL is not a build dependency it is recommended to install Postgres now for the testing later.

```
choco install postgresql
# Don't forget the password you set!
```
#### **Vcpkg Dependency Manager**

Although Vcpkg is aimed to control dependency hell among the C++ libraries, unfortunately, we cannot install its default version. The first problem is that Iroha dependency called SOCI is not able to work with the latest Boost. The second reason - Vcpkg does not provide Postgres related libraries for Debug build.

The solution is to use Vcpkg from a [pull request](https://github.com/Microsoft/vcpkg/pull/6328) (until it is merged):

```
git clone https://github.com/Microsoft/vcpkg.git --depth=1
cd vcpkg
git fetch origin pull/6328/head:vcpkg_for_iroha
git checkout vcpkg_for_iroha
```
Then follow Vcpkg installation [guide:](https://github.com/Microsoft/vcpkg/blob/master/README.md)

# execute in Power shell .\bootstrap-vcpkg.bat .\vcpkg.exe integrate install

After the installation of vcpkg you will be provided with a CMake build parameter like -DCMAKE\_TOOLCHAIN\_FILE=C:/path/to/vcpkg/scripts/buildsystems/vcpkg.cmake. Save it somewhere for the later use.

#### **Vcpkg Packages**

Install C++ dependencies via vcpkg:

```
# Execute this from cmd.exe NOT from Power Shell
vcpkg.exe install ^
protobuf:x64-windows ^
grpc:x64-windows ^
tbb:x64-windows ^
gtest:x64-windows ^
gflags:x64-windows ^
soci[boost,postgresql]:x64-windows ^
boost-filesystem:x64-windows ^
boost-system:x64-windows ^
boost-thread:x64-windows ^
boost-variant:x64-windows ^
boost-multiprecision:x64-windows ^
boost-bimap:x64-windows ^
boost-format:x64-windows ^
boost-circular-buffer:x64-windows ^
boost-assign:x64-windows ^
boost-uuid:x64-windows ^
boost-accumulators:x64-windows ^
boost-property-tree:x64-windows ^
boost-process:x64-windows
```
Notitie: If you plan to build 32-bit version of Iroha - you will need to install all the mentioned librares above prefixed with  $x86$  term instead of  $x64$ .

### **5.1.2 Build Process**

#### **Cloning the Repository**

Clone the [Iroha repository](https://github.com/hyperledger/iroha) to the directory of your choice.

```
git clone -b master https://github.com/hyperledger/iroha
cd iroha
```
Hint: If you have installed the prerequisites with Docker, you don't need to clone Iroha again, because when you run run-iroha-dev.sh it attaches to Iroha source code folder. Feel free to edit source code files with your host environment and build it within docker container.

#### **Building Iroha**

Building on Windows differs from the main flow and the guide is *[here](#page-31-0)*.

To build Iroha, use those commands

mkdir build; cd build; cmake ..; make -j**\$(**nproc**)**

Alternatively, you can use these shorthand parameters (they are not documented though)

```
cmake -H. -Bbuild;
cmake --build build -- -j$(nproc)
```
**Notitie:** On macOS  $\frac{2}{3}$  (nproc) variable does not work. Check the number of logical cores with sysctl -n hw.ncpu and put it explicitly in the command above, e.g. cmake  $-$ build build  $-$  -j4

#### **CMake Parameters**

We use CMake to build platform-dependent build files. It has numerous flags for configuring the final build. Note that besides the listed parameters cmake's variables can be useful as well. Also as long as this page can be deprecated (or just not complete) you can browse custom flags via  $\text{cmake } -\text{L}$ ,  $\text{cmake-qui}$ , or  $\text{cmake}$ .

Hint: You can specify parameters at the cmake configuring stage (e.g cmake -DTESTING=ON).

#### **Main Parameters**

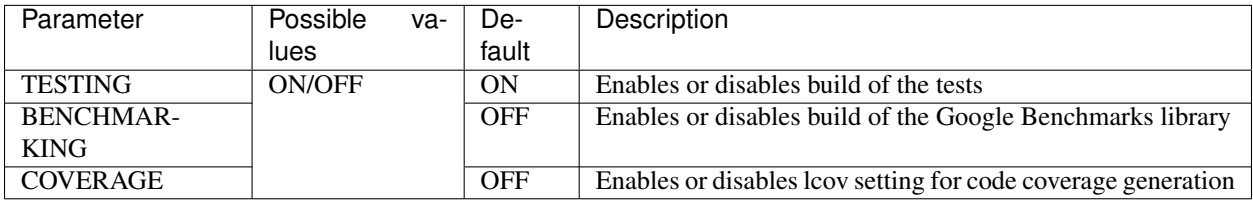

#### **Packaging Specific Parameters**

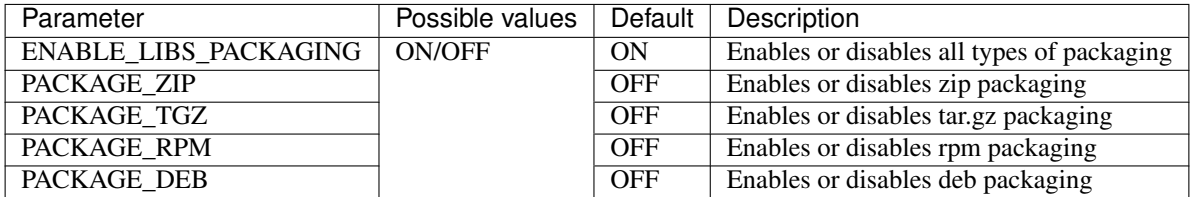

#### **Running Tests (optional)**

After building Iroha, it is a good idea to run tests to check the operability of the daemon. You can run tests with this code:

cmake --build build --target test

Alternatively, you can run following command in the build folder

```
cd build
ctest . --output-on-failure
```
Notitie: Some of the tests will fail without PostgreSQL storage running, so if you are not using scripts/ run-iroha-dev.sh script please run Docker container or create a local connection with following parameters:

```
docker run --name some-postgres \
-e POSTGRES_USER=postgres \
-e POSTGRES_PASSWORD=mysecretpassword \
-p 5432:5432 \
-d postgres:9.5
```
#### <span id="page-31-0"></span>**Building Iroha on Windows**

Configure the CMake project using configuration parameter acquired from vcpkg.

```
cmake -HC:\path\to\iroha -BC:\path\to\build ^
-DCMAKE_TOOLCHAIN_FILE=C:\path\to\vcpkg\scripts\buildsystems\vcpkg.cmake ^
-G "Visual Studio 15 2017 Win64" -T host=x64
```
Notitie: To build a 32-bit version of Iroha change -G "Visual Studio 15 2017 Win64" to -G "Visual Studio 15 2017"

**Notitie:**  $-T$  host=x64 indicates only the fact that 64-bit system is used as a host, where Iroha is going to be compiled.

Build irohad and iroha-cli:

```
cmake --build C:\path\to\build --target irohad
cmake --build C:\path\to\build --target iroha-cli
```
#### **Running Iroha on Windows**

Set the correct path and PostgreSQL password in config-win.sample

```
C:\path\to\irohad.exe ^
--config C:\path\to\iroha\example\config-win.sample ^
--genesis_block C:\path\to\iroha\example\genesis-win.block ^
--keypair_name C:\path\to\iroha\example\node0
```
As we stated before Windows build support is on experimental stage, that is why there no much details regarding the process. If you want to explore the maximum of Windows-related works around Iroha please take a look at these pull requests: [1,](https://github.com/hyperledger-archives/iroha/pull/1988) [2,](https://github.com/hyperledger-archives/iroha/pull/2022) [3.](https://github.com/hyperledger/iroha/pull/55)

# <span id="page-32-0"></span>**5.2 Configuratie**

<sup>13</sup> }

In deze sectie leggen we uit hoe Iroha te configureren. Laat ons een kijkje nemen naar "example/config.sample"

```
1 {
<sup>2</sup> "block store path": "/tmp/block store/",
3 "torii_port": 50051,
4 "internal_port": 10001,
5 "pg_opt": "host=localhost port=5432 user=postgres password=mysecretpassword",
6 "max_proposal_size": 10,
7 "proposal_delay": 5000,
8 "vote_delay": 5000,
9 "mst_enable" : false,
10 "mst_expiration_time" : 1440,
11 "max_rounds_delay": 3000,
12 "stale_stream_max_rounds": 2
```
Zoals je kan zien heeft het configuratiebestand een correcte "json" structuur. Laat ons er lijn per lijn doorgaan en zo begrijpen wat elke parameter betekent

#### **5.2.1 Specifieke parameters bij het deployment**

- "block\_store\_path" legt het pad vast naar de folder waar de blocks bewaard worden
- "torii\_port" bepaalt de poort voor de externe communicatie. Queries en transaction worden naar hier gestuurd
- "internal port" bepaalt de poort voor de interne communicatie: ordering service, consensus en block loader
- "pf\_opt" wordt gebruikt om de credentials voor PostgresSQL vast te leggen: hostname, port, username en password.
- log is an optional parameter controlling log output verbosity and format (see below).

#### **5.2.2 Specifieke parameters voor de omgeving**

- "max\_proposal\_size" is het maximaal aantal transacties voor één proposal, en zodoende ook voor één single block. Door deze waarde aan te passen pas je de size van mogelijke block aan. Als startpunt kan je de waarde op "10" laten. We raden aan de waarde te verhogen als je een groot aantal transacties per seconde hebt.
- proposal\_delay is a timeout in milliseconds that a peer waits a response from the orderding service with a proposal.
- "vote delay" is de wachttijd in milliseconden voor een vote naar de volgende peer gestuurd wordt. De optimale waarde hangt sterk af van het aantal Iroha peers in het netwerk (een hogere hoeveelheid nodes noodzaakt een hogere "vote\_delay"). We raden een startwaarde tussen de 100 en 1000 milliseconden aan.
- mst\_enable enables or disables multisignature transaction network transport in Iroha. Note that MST engine always works for any peer even when the flag is set to false. The flag only allows sharing information about MST transactions among the peers.
- mst expiration time is an optional parameter specifying the time period in which a not fully signed transaction (or a batch) is considered expired (in minutes). The default value is 1440.
- max\_rounds\_delay is an optional parameter specifying the maximum delay between two consensus rounds (in milliseconds). The default value is 3000. When Iroha is idle, it gradually increases the delay to reduce CPU, network and logging load. However too long delay may be unwanted when first transactions arrive after a long idle time. This parameter allows users to find an optimal value in a tradeoff between resource consumption and the delay of getting back to work after an idle period.
- stale\_stream\_max\_rounds is an optional parameter specifying the maximum amount of rounds to keep an open status stream while no status update is reported. The default value is 2. Increasing this value reduces the amount of times a client must reconnect to track a transaction if for some reason it is not updated with new rounds. However large values increase the average number of connected clients during each round.
- "initial\_peers is an optional parameter specifying list of peers a node will use after startup instead of peers from genesis block. It could be useful when you add a new node to the network where the most of initial peers may become malicious. Peers list should be provided as a JSON array:

```
"initial_peers" : [{"address":"127.0.0.1:10001", "public_key":
"bddd58404d1315e0eb27902c5d7c8eb0602c16238f005773df406bc191308929"}]
```
### **5.2.3 Logging**

In Iroha logging can be adjusted as granularly as you want. Each component has its own logging configuration with properties inherited from its parent, able to be overridden through config file. This means all the component loggers are organized in a tree with a single root. The relevant section of the configuration file contains the overriding values:

```
1 "log": {
2 "level": "info",
3 "patterns": {
4 | "debug": "don't panic, it's %v.",
5 "error": "MAMA MIA! %v!!!"
6 \mid \cdot \cdot \cdot \rangle7 "children": {
8 "KeysManager": {
9 "level": "trace"
10 },
11 "Irohad": {
12 "children": {
13 "Storage": {
14 | "level": "trace",
```

```
15 "patterns": {
16 "debug": "thread %t: %v."
17 }
\begin{picture}(180,10) \put(0,0){\dashbox{0.5}(180,0){ }} \put(180,10){\circle*{0.5}} \put(180,10){\circle*{0.5}} \put(180,10){\circle*{0.5}} \put(180,10){\circle*{0.5}} \put(180,10){\circle*{0.5}} \put(180,10){\circle*{0.5}} \put(180,10){\circle*{0.5}} \put(180,10){\circle*{0.5}} \put(180,10){\circle*{0.5}} \put(180,10){\circle*{0.5}} \put(18019 }
20 }
21 }
22
```
Every part of this config section is optional.

- level sets the verbosity. Available values are (in decreasing verbosity order):
	- trace print everything
	- debug
	- $-$  info
	- warning
	- error
	- critical print only critical messages
- patterns controls the formatting of each log string for different verbosity levels. Each value overrides the less verbose levels too. So in the example above, the "don't panic" pattern also applies to info and warning levels, and the trace level pattern is the only one that is not initialized in the config (it will be set to default hardcoded value).
- children describes the overrides of child nodes. The keys are the names of the components, and the values have the same syntax and semantics as the root log configuration.

# <span id="page-34-0"></span>**5.3 Iroha deployen**

Hyperledger Iroha can be deployed in different ways, depending on the perspective and the purpose. There can be either a single node deployed, or multiple nodes running in several containers on a local machine or spread across the network — so pick any case you need. This page describes different scenarios and is intended to act as a how-to guide for users, primarily trying out Iroha for the first time.

### **5.3.1 Een single instance runnen**

Generally, people want to run Iroha locally in order to try out the API and explore the capabilities. This can be done in local or container environment (Docker). We will explore both possible cases, but in order to simplify peer components deployment, *it is advised to have Docker installed on your machine*.

#### **Local environment**

By local environment, it is meant to have daemon process and Postgres deployed without any containers. This might be helpful in cases when messing up with Docker is not preferred — generally a quick exploration of the features.

#### **Postgres server runnen**

In order to run postgres server locally, you should check postgres [website](https://www.postgresql.org/docs/current/static/server-start.html) and follow their description. Generally, postgres server runs automatically when the system starts, but this should be checked in the configuration of the system.

#### **Iroha Daemon runnen (irohad)**

Er is een lijst van preconditions (voorwaarden) die in orde moeten zijn alvorens verder te gaan:

- Postgres server is up en running
- *irohad* Iroha daemon binary is gebouwd en toegankelijk op jouw systeem
- De genesis block en de configuration files werden aangemaakt
- De config file gebruikt correte postgres connection settings
- Een keypair voor de peer werd aangemaakt
- Dit is de eerste keer dat je Iroha runt op deze peer en je will een nieuwe chain aanmaken

Hint: Have you got something that is not the same as in the list of assumptions? Please, refer to the section below the document, titled as *[Dealing with troubles](#page-37-0)*.

in het geval dat de assumpties geldig zijn, rest er alleen nog de deamon process te starten met de volgende parameters:

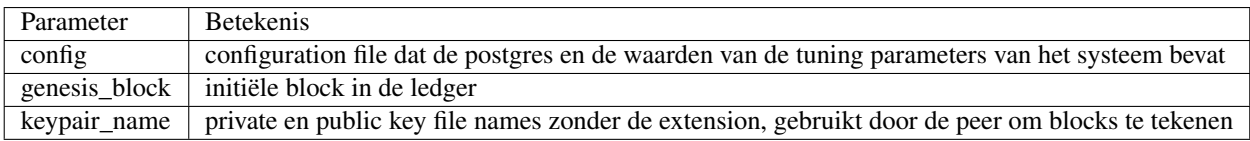

Let op: Specifying a new genesis block using *–genesis\_block* with blocks already present in ledger requires *–overwrite\_ledger* flag to be set. The daemon will fail otherwise.

#### An example of shell command, running Iroha daemon is

```
irohad --config example/config.sample --genesis_block example/genesis.block --keypair_
˓→name example/node0
```
Let op: If you have stopped the daemon and want to use existing chain — you should not pass the genesis block parameter.

#### **Docker**

In order to run Iroha peer as a single instance in Docker, you should pull the image for Iroha first:

docker pull hyperledger/iroha:latest
Hint: Use *latest* tag for latest stable release, and *develop* for latest development version

Then, you have to create an enviroment for the image to run without problems:

#### **Docker network aanmaken**

Containers for Postgres and Iroha should run in the same virtual network, in order to be available to each other. Create a network, by typing following command (you can use any name for the network, but in the example, we use *iroha-network* name):

```
docker network create iroha-network
```
#### **Postgresql in een container runnen**

Similarly, run postgres server, attaching it to the network you have created before, and exposing ports for communication:

```
docker run --name some-postgres \
-e POSTGRES_USER=postgres \
-e POSTGRES_PASSWORD=mysecretpassword \
-p 5432:5432 \
--network=iroha-network \
-d postgres:9.5
```
#### **Volume voor block storage aanmaken**

Before we run iroha daemon in the container, we should create persistent volume to store files, storing blocks for the chain. It is done via the following command:

docker volume create blockstore

#### **Running iroha daemon in docker container**

#### There is a list of assumptions which you should review before proceeding:

- Postgres server is running on the same docker network
- There is a folder, containing config file and keypair for a single node
- Dit is de eerste keer dat je Iroha runt op deze peer en je will een nieuwe chain aanmaken

If they are met, you can move forward with the following command:

```
docker run --name iroha \
# External port
-p 50051:50051 \
# Folder with configuration files
-v ~/Developer/iroha/example:/opt/iroha_data \
# Blockstore volume
-v blockstore:/tmp/block_store \
# Postgres settings
```

```
-e POSTGRES_HOST='some-postgres' \
-e POSTGRES_PORT='5432' \
-e POSTGRES_PASSWORD='mysecretpassword' \
-e POSTGRES_USER='postgres' \
# Node keypair name
-e KEY='node0' \
# Docker network name
--network=iroha-network \
hyperledger/iroha:latest
```
### **5.3.2 Multiple instances runnen (peer network)**

In order to set up a peer network, one should follow routines, described in this section. In this version, we support manual deployment and automated by Ansible Playbook. Choose an option, that meets your security criteria and other needs.

### **Manueel**

By manual deployment, we mean that Iroha peer network is set up without automated assistance. It is similar to the process of running a single local instance, although the difference is the genesis block includes more than a single peer. In order to form a block, which includes more than a single peer, or requires customization for your needs, please take a look at *[Dealing with troubles](#page-37-0)* section.

### **Automatisch**

### <span id="page-37-0"></span>**5.3.3 Omgaan met problemen**

—"Please, help me, because I. . . "

#### **Do not have Iroha daemon binary**

You can build Iroha daemon binary from sources. You can get binaries [here](https://github.com/hyperledger/iroha/releases)

#### **Do not have a config file**

Check how to create a configuration file by following this [link](./configuration.html)

#### **Do not have a genesis block**

Create genesis block by generating it via *iroha-cli* or manually, using the [example](https://github.com/hyperledger/iroha/blob/master/example/genesis.block) and checking out [permissions](https://iroha.readthedocs.io/en/latest/maintenance/permissions.html)

#### **Do not have a keypair for a peer**

In order to create a keypair for an account or a peer, use iroha-cli binary by passing the name of the peer with *–new\_account* option. For example:

./iroha-cli --account\_name newuser@test --new\_account

# **5.4 Client Libraries**

### **5.4.1 Java Library**

Client library of Iroha written completely in Java 8, which includes:

- SDK to work with Iroha API
- async wrapper over Iroha API
- *testcontainers* wrapper for convenient integration testing with Iroha
- examples in Java and Groovy

Both options are described in the following sections. Please check readme file in [project's repo.](https://github.com/hyperledger/iroha-java)

#### **How to use**

- [JitPack](https://jitpack.io/#hyperledger/iroha-java)
- [GitHub](https://github.com/hyperledger/iroha)

#### **Example code**

```
import iroha.protocol.BlockOuterClass;
import iroha.protocol.Primitive.RolePermission;
import java.math.BigDecimal;
import java.security.KeyPair;
import java.util.Arrays;
import jp.co.soramitsu.crypto.ed25519.Ed25519Sha3;
import jp.co.soramitsu.iroha.testcontainers.IrohaContainer;
import jp.co.soramitsu.iroha.testcontainers.PeerConfig;
import jp.co.soramitsu.iroha.testcontainers.detail.GenesisBlockBuilder;
import lombok.val;
public class Example1 {
 private static final String bankDomain = "bank";
 private static final String userRole = "user";
 private static final String usdName = "usd";
 private static final Ed25519Sha3 crypto = new Ed25519Sha3();
 private static final KeyPair peerKeypair = crypto.generateKeypair();
 private static final KeyPair useraKeypair = crypto.generateKeypair();
 private static final KeyPair userbKeypair = crypto.generateKeypair();
 private static String user(String name) {
   return String.format("%s@%s", name, bankDomain);
  }
 private static final String usd = String.format("%s#%s", usdName, bankDomain);
  /**
   * <pre>
   * Our initial state cosists of:
```

```
* - domain "bank", with default role "user" - can transfer assets and can query,
˓→their amount
  * - asset usd#bank with precision 2
  * - user_a@bank, which has 100 usd
   * - user_b@bank, which has 0 usd
  \star </pre>
  */
 private static BlockOuterClass.Block getGenesisBlock() {
   return new GenesisBlockBuilder()
       // first transaction
        .addTransaction(
            // transactions in genesis block can have no creator
           Transaction.builder(null)
                // by default peer is listening on port 10001
                .addPeer("0.0.0.0:10001", peerKeypair.getPublic())
                // create default "user" role
                .createRole(userRole,
                    Arrays.asList(
                        RolePermission.can_transfer,
                        RolePermission.can_get_my_acc_ast,
                        RolePermission.can_get_my_txs,
                        RolePermission.can_receive
                    )
                \lambda.createDomain(bankDomain, userRole)
                // create user A
                .createAccount("user_a", bankDomain, useraKeypair.getPublic())
                // create user B
                .createAccount("user_b", bankDomain, userbKeypair.getPublic())
                // create usd#bank with precision 2
                .createAsset(usdName, bankDomain, 2)
                // transactions in genesis block can be unsigned
                .build() // returns ipj model Transaction
                .build() // returns unsigned protobuf Transaction
        )
       // we want to increase user a balance by 100 usd
        .addTransaction(
           Transaction.builder(user("user_a"))
                .addAssetQuantity(usd, new BigDecimal("100"))
                .build()
                .build()
       \lambda.build();
 }
 public static PeerConfig getPeerConfig() {
   PeerConfig config = PeerConfig.builder()
        .genesisBlock(getGenesisBlock())
       .build();
   // don't forget to add peer keypair to config
   config.withPeerKeyPair(peerKeypair);
   return config;
 }
 / * ** Custom facade over GRPC Query
```

```
*/
 public static int getBalance(IrohaAPI api, String userId, KeyPair keyPair) {
   // build protobuf query, sign it
   val q = Query.builder(userId, 1)
       .getAccountAssets(userId)
       .buildSigned(keyPair);
   // execute query, get response
   val res = api.query(q);
   // get list of assets from our response
   val assets = res.getAccountAssetsResponse().getAccountAssetsList();
   // find usd asset
   val assetUsdOptional = assets
       .stream()
       .filter(a -> a.getAssetId().equals(usd))
       .findFirst();
   // numbers are small, so we use int here for simplicity
   return assetUsdOptional
       .map(a -> Integer.parseInt(a.getBalance()))
       .orElse(0);
 }
 public static void main(String[] args) {
   // for simplicity, we will create Iroha peer in place
   IrohaContainer iroha = new IrohaContainer()
       .withPeerConfig(getPeerConfig());
   // start the peer. blocking call
   iroha.start();
   // create API wrapper
   IrohaAPI api = new IrohaAPI(iroha.getToriiAddress());
   // transfer 100 usd from user_a to user_b
   val tx = Transaction.builder("user_a@bank")
       .transferAsset("user_a@bank", "user_b@bank", usd, "For pizza", "10")
       .sign(useraKeypair)
       .build();
   // create transaction observer
   // here you can specify any kind of handlers on transaction statuses
   val observer = TransactionStatusObserver.builder()
       // executed when stateless or stateful validation is failed
       .onTransactionFailed(t -> System.out.println(String.format(
           "transaction %s failed with msq: %s",
           t.getTxHash(),
           t.getErrOrCmdName()
       )))
       // executed when got any exception in handlers or grpc
       .onError(e -> System.out.println("Failed with exception: " + e))
       // executed when we receive "committed" status
       .onTransactionCommitted((t) -> System.out.println("Committed:)"))
       // executed when transfer is complete (failed or succeed) and observable is_{d}˓→closed
       .onComplete(() -> System.out.println("Complete"))
```

```
.build();
   // blocking send.
   // use .subscribe() for async sending
   api.transaction(tx)
       .blockingSubscribe(observer);
   /// now lets query balances
   val balanceUserA = qetBalance(api, user("user_a"), useraKeypair);
   val balanceUserB = getBalance(api, user("user_b"), userbKeypair);
   // ensure we got correct balances
   assert balanceUserA == 90;
   assert balanceUserB == 10;
  }
}
```
### **5.4.2 Javascript library**

This library provides functions which will help you to interact with Hyperledger Iroha from your JS program.

### **Installation**

Via npm

```
$ npm i iroha-helpers
```
Via yarn

```
$ yarn add iroha-helpers
```
### **Commands**

For usage of any command you need to provide commandOptions as a first argument.

```
const commandOptions = {
privateKeys: ['f101537e319568c765b2cc89698325604991dca57b9716b58016b253506cab70'], /
˓→/ Array of private keys in hex format
 creatorAccountId: '', // Account id, ex. admin@test
 quorum: 1,
 commandService: null
}
```
As second argument you need to provide object that contains properties for required command.

```
// Example usage of setAccountDetail
const commandService = new CommandService_v1Client(
 '127.0.0.1:50051',
 grpc.credentials.createInsecure()
)
```

```
const adminPriv = 'f101537e319568c765b2cc89698325604991dca57b9716b58016b253506cab70'
commands.setAccountDetail({
 privateKeys: [adminPriv],
 creatorAccountId: 'admin@test',
 quorum: 1,
 commandService
}, {
 accountId: 'admin@test',
 key: 'jason',
 value: 'statham'
})
```
### **Queries**

For usage of any query you need to provide queryOptions as a first argument.

```
const queryOptions = {
 privateKey: 'f101537e319568c765b2cc89698325604991dca57b9716b58016b253506cab70', //
˓→Private key in hex format
 creatorAccountId: '', // Account id, ex. admin@test
 queryService: null
}
```
As second argument you need to provide object that contains properties for required query.

```
// Example usage of getAccountDetail
const queryService = new QueryService_v1Client(
  '127.0.0.1:50051',
  grpc.credentials.createInsecure()
)
const adminPriv = 'f101537e319568c765b2cc89698325604991dca57b9716b58016b253506cab70'
queries.getAccountDetail({
 privateKey: adminPriv,
 creatorAccountId: 'admin@test',
  queryService
}, {
  accountId: 'admin@test'
})
```
#### **Example code**

```
import grpc from 'grpc'
import {
 QueryService_v1Client,
 CommandService_v1Client
} from '../iroha-helpers/lib/proto/endpoint_grpc_pb'
import { commands, queries } from 'iroha-helpers'
const IROHA_ADDRESS = 'localhost:50051'
const adminPriv =
  'f101537e319568c765b2cc89698325604991dca57b9716b58016b253506cab70'
```

```
const commandService = new CommandService_v1Client(
  IROHA_ADDRESS,
  grpc.credentials.createInsecure()
)
const queryService = new QueryService_v1Client(
 IROHA_ADDRESS,
  grpc.credentials.createInsecure()
)
Promise.all([
  commands.setAccountDetail({
   privateKeys: [adminPriv],
   creatorAccountId: 'admin@test',
   quorum: 1,
   commandService
  }, {
    accountId: 'admin@test',
   key: 'jason',
   value: 'statham'
  }),
  queries.getAccountDetail({
   privateKey: adminPriv,
    creatorAccountId: 'admin@test',
    queryService
  }, {
    accountId: 'admin@test'
  })
])
  .then(a \Rightarrow \text{consider.})
  .catch(e => console.error(e))
```
# **5.4.3 Python Library**

### **Where to Get**

A supported python library for Iroha is available at its [own Hyperledger iroha-python repo.](https://github.com/hyperledger/iroha-python/) Python 3+ is supported.

You can also install Python library via pip:

pip install iroha

### **Example Code**

```
from iroha import Iroha, IrohaCrypto, IrohaGrpc
iroha = Iroha('alice@test')
net = IrohaGrpc('127.0.0.1:50051')
alice_key = IrohaCrypto.private_key()
alice_tx = iroha.transaction(
[iroha.command(
     'TransferAsset',
```

```
src_account_id='alice@test',
     dest_account_id='bob@test',
     asset id='bitcoin#test',
     description='test',
     amount='1'
)]
)
IrohaCrypto.sign_transaction(alice_tx, alice_key)
    net.send_tx(alice_tx)
for status in net.tx_status_stream(alice_tx):
    print(status)
```
# **5.4.4 iOS Swift Library**

The library was created to provide convenient interface for iOS applications to communicate with Iroha blockchain including sending transactions/query, streaming transaction statuses and block commits.

### **Where to get**

Iroha iOS library is available through CocoaPods. To install it, simply add the following line to your Podfile:

```
pod 'IrohaCommunication'
```
Also you can download the source code for the library in [its repo](https://github.com/hyperledger/iroha-ios)

#### **How to use**

For new Iroha users we recommend to checkout [iOS example project.](https://github.com/hyperledger/iroha-ios/tree/master/Example) It tries to establish connection with Iroha peer which should be also run locally on your computer to create new account and send some asset quantity to it. To run the project, please, go through steps below:

- Follow instructions from Iroha documentation to setup and run iroha peer in Docker container.
- Clone [iroha-ios repository.](https://github.com/hyperledger/iroha-ios)
- cd Example directory and run pod install.
- Open IrohaCommunication.xcworkspace in XCode
- Build and Run IrohaExample target.
- Consider logs to see if the scenario completed successfully.

Feel free to experiment with example project and don't hesitate to ask any questions in Rocket.Chat.

# **5.5 Installing Dependencies**

This page contains references and guides about installation of various tools you may need during build of different targets of Iroha project.

Notitie: Please note that most likely you do not need to install all the listed tools. Some of them are required only for building specific versions of Iroha Client Library.

### **5.5.1 Automake**

**Installation on Ubuntu**

```
sudo apt install automake
automake --version
# automake (GNU automake) 1.15
```
### **5.5.2 Bison**

#### **Installation on Ubuntu**

```
sudo apt install bison
bison --version
# bison (GNU Bison) 3.0.4
```
### **5.5.3 CMake**

Minimum required version is 3.11.4, but we recommend to install the latest available version (3.12.0 at the moment).

### **Installation on Ubuntu**

Since Ubuntu repositories contain unsuitable version of CMake, you need to install the new one manually. Here is how to build and install CMake from sources.

```
wget https://cmake.org/files/v3.11/cmake-3.11.4.tar.gz
tar -xvzf cmake-3.11.4.tar.gz
cd cmake-3.11.4/
./configure
make
sudo make install
cmake --version
# cmake version 3.11.4
```
### **Installation on macOS**

```
brew install cmake
cmake --version
# cmake version 3.12.1
```
### **5.5.4 Git**

### **Installation on Ubuntu**

```
sudo apt install git
git --version
# git version 2.7.4
```
### **5.5.5 Python**

### **Installation on Ubuntu**

For Python 2:

```
sudo apt install python-dev
python --version
# Python 2.7.12
```
#### For Python 3:

```
sudo apt install python3-dev
python3 --version
# Python 3.5.2
```
### **Installation on macOS**

#### For Python 2:

```
brew install python
python --version
# Python 2.7.12
```
#### For Python 3:

```
brew install python3
python3 --version
# Python 3.5.2
```
### **5.5.6 PIP**

### **Installation on Ubuntu**

For Python 2:

```
sudo apt install python-pip
pip --version
# pip 8.1.1 from /usr/lib/python2.7/dist-packages (python 2.7)
```
For Python 3:

```
sudo apt install python3-pip
pip3 --version
# pip 8.1.1 from /usr/lib/python3/dist-packages (python 3.5)
```
### **Installation on macOS**

For Python 2:

```
sudo easy_install pip
pip --version
# pip 9.0.3 from /usr/local/lib/python2.7/site-packages (python 2.7)
```
For Python 3:

```
wget https://bootstrap.pypa.io/get-pip.py
sudo python3 get-pip.py
python3 -m pip --version
# pip 9.0.3 from /usr/local/Cellar/python/3.6.4_4/Frameworks/Python.framework/
˓→Versions/3.6/lib/python3.6/site-packages (python 3.6)
```
### **5.5.7 Boost**

### **Installation on Ubuntu**

```
git clone https://github.com/boostorg/boost /tmp/boost;
(cd /tmp/boost ; git submodule update --init --recursive);
(cd /tmp/boost ; /tmp/boost/bootstrap.sh);
(cd /tmp/boost ; /tmp/boost/b2 headers);
(cd /tmp/boost ; /tmp/boost/b2 cxxflags="-std=c++14" install);
ldconfig;
rm -rf /tmp/boost
```
#### **Installation on macOS**

brew install boost

### **5.5.8 Protobuf**

#### **Installation on macOS**

```
CMAKE_BUILD_TYPE="Release"
git clone https://github.com/google/protobuf /tmp/protobuf;
(cd /tmp/protobuf ; git checkout 106ffc04be1abf3ff3399f54ccf149815b287dd9);
cmake \
   -DCMAKE_BUILD_TYPE=${CMAKE_BUILD_TYPE} \
   -Dprotobuf_BUILD_TESTS=OFF \
   -Dprotobuf_BUILD_SHARED_LIBS=ON \
   -H/tmp/protobuf/cmake \
   -B/tmp/protobuf/.build;
cmake --build /tmp/protobuf/.build --target install;
```

```
ldconfig;
rm -rf /tmp/protobuf
```
# **5.6 Deploying Iroha on Kubernetes cluster**

By following this guide you will be able to deploy a Kubernetes cluster from scratch on AWS cloud using Terraform and Kubespray, and deploy a network of Iroha nodes on it.

### **5.6.1 Prerequisites**

- machine running Linux (tested on Ubuntu 16.04) or MacOS
- Python 3.3+
- boto3
- Ansible 2.4+
- *ed25519-cli* utility for key generation. Statically linked binary (for x86 64 platform) can be found in deploy/ansible/playbooks/iroha-k8s/scripts directory. You may need to [compile it yourself.](https://github.com/Warchant/ed25519-cli)

You do not need the items below if you already have a working Kubernetes (k8s) cluster. You can skip to *[Generating](#page-49-0) [Iroha configs](#page-49-0)* chapter.

- Terraform 0.11.8+
- AWS account for deploying a k8s cluster on EC2

### **5.6.2 Preparation**

You need to obtain AWS key for managing resources. We recommend to create a separate IAM user for that. Go to your AWS console, head to "My Security Credentials" menu and create a user in "Users" section. Assign "AmazonEC2FullAccess" and "AmazonVPCFullAccess" policies to that user. Click "Create access key" on Security credentials tab. Take a note for values of Access key ID and Secret key. Set these values as environment variables in your console:

```
export AWS_ACCESS_KEY_ID='<The value of Access key ID>'
export AWS_SECRET_ACCESS_KEY='<The value of Secret key>'
```
Checkout the source tree from Github:

```
git clone https://github.com/hyperledger/iroha && cd iroha
```
### **5.6.3 Setting up cloud infrastructure**

We use Hashicorp's Terraform infrastructure management tool for automated deployment of AWS EC2 nodes in multiple regions. [Kubespray](https://github.com/kubernetes-incubator/kubespray) Ansible module is used for setting up a production-grade k8s cluster.

Terraform module creates 3 AWS instances in 3 different regions: eu-west-1, eu-west-2, eu-west-3 by default. Instance type is *c5.large*. There is a separate VPC created in every region. All created VPCs are then connected using VPC peering connection. That is to create a seamless network for k8s cluster.

There are several configurable options: number of nodes in each region and its role in k8s cluster (kube-master or kube-node). They can be set either in *variables.tf* file or via environment variables (using the same variable name but prefixed with TF\_VAR. See more in [Terraform docs\)](https://www.terraform.io/intro/getting-started/variables.html#from-environment-variables). More options can be configured by tuning parameters in module's *variables.tf* file.

You must set up SSH key in *deploy/tf/k8s/variables.tf* as well. Replace public key with your own. It will added on each created EC2 instance.

Navigate to *deploy/tf/k8s* directory. Terraform needs to download required modules first:

pushd deploy/tf/k8s && terraform init

Then run module execution:

```
terraform apply && popd
```
Review the execution plan and type *yes* to approve. Upon completion you should see an output similar to this:

Apply complete! Resources: 39 added, 0 changed, 0 destroyed.

We are now ready to deploy k8s cluster. Wait a couple of minutes before instances are initialized.

### **5.6.4 Setting up k8s cluster**

There is an Ansible role for setting up k8s cluster. It is an external module called Kubespray. It is stored as a submodule in Hyperledger Iroha repository. This means it needs to be initialized first:

git submodule init && git submodule update

This command will download Kubespray from master repository.

Install required dependencies:

pip3 install -r deploy/ansible/kubespray/requirements.txt

Proceed to actual cluster deployment. Make sure you replaced *key-file* parameter with an actual path to SSH private key that was used previously during Terraform configuration. *REGIONS* variable corresponds to default list of regions used on a previous step. Modify it accordingly in case you added or removed any. Inventory file is a Python script that returns Ansible-compatible list of hosts filtered by tag.

```
pushd deploy/ansible && REGIONS="eu-west-1,eu-west-2,eu-west-3" VPC_VISIBILITY="public
˓→" ansible-playbook -u ubuntu -b --ssh-extra-args="-o IdentitiesOnly=yes" --key-file=
˓→<PATH_TO_SSH_KEY> -i inventory/kubespray-aws-inventory.py kubespray/cluster.yml
popd
```
Upon successful completion you will have working k8s cluster.

### <span id="page-49-0"></span>**5.6.5 Generating Iroha configs**

In order for Iroha to work properly it requires to generate a key pair for each node, genesis block and configuration file. This is usually a tedious and error-prone procedure, especially for a large number of nodes. We automated it with Ansible role. You can skip to *[Deploying Iroha on the cluster](#page-50-0)* chapter if you want to quick start using default configs for k8s cluster with 4 Iroha replicas.

Generate configuration files for *N* Iroha nodes. *replicas* variable controls the number of *N*:

```
pushd deploy/ansible && ansible-playbook -e 'replicas=7' playbooks/iroha-k8s/iroha-
˓→deploy.yml
popd
```
You should find files created in *deploy/ansible/roles/iroha-k8s/files/conf*.

### <span id="page-50-0"></span>**5.6.6 Deploying Iroha on the cluster**

Make sure you have configuration files in *deploy/ansible/roles/iroha-k8s/files*. Specifically, non-empty *conf* directory and *k8s-iroha.yaml* file.

There are two options for managing k8s cluster: logging into either of master node and executing commands there or configure remote management. We will cover the second option here as the first one is trivial.

In case you set up cluster using Kubespray, you can find *admin.conf* file on either of master node in */etc/kubernetes* directory. Copy this file on the control machine (the one you will be running *kubectl* command from). Make sure *server* parameter in this file points to external IP address or DNS name of a master node. Usually, there is a private IP address of the node (in case of AWS). Make sure *kubectl* utility is installed [\(check out the docs](https://kubernetes.io/docs/tasks/tools/install-kubectl/) for instructions).

Replace the default *kubectl* configuration:

export KUBECONFIG=<PATH\_TO\_admin.conf>

We can now control the remote k8s cluster

*k8s-iroha.yaml* pod specification file requires the creation of a *config-map* first. This is a special resource that is mounted in the init container of each pod, and contains the configuration and genesis block files required to run Iroha.

```
kubectl create configmap iroha-config --from-file=deploy/ansible/roles/iroha-k8s/
˓→files/conf/
```
Each peer will have their public and private keys stored in a Kubernetes secret which is mounted in the init container and copied over for Iroha to use. Peers will only be able read their assigned secret when running Iroha.

kubectl create -f deploy/ansible/roles/iroha-k8s/files/k8s-peer-keys.yaml

Deploy Iroha network pod specification:

kubectl create -f deploy/ansible/roles/iroha-k8s/files/k8s-iroha.yaml

Wait a moment before each node downloads and starts Docker containers. Executing *kubectl get pods* command should eventually return a list of deployed pods each in *Running* state.

Hint: Pods do not expose ports externally. You need to connect to Iroha instance by its hostname (iroha-0, iroha-1, etc). For that you have to have a running pod in the same network.

# **5.7 Iroha installation security tips**

This guide is intended to secure Iroha installation. Most of the steps from this guide may seem obvious but it helps to avoid possible security problems in the future.

### **5.7.1 Physical security**

In case the servers are located locally (physically accessible), a number of security measures have to be applied. Skip these steps if cloud hosting is used.

Establish organisational policy and/or access control system such that only authorized personnel has access to the server room. Next, set BIOS/firmware password and configure boot order to prevent unauthorized booting from alternate media. Make sure the bootloader is password protected if there is such a functionality. Also, it is good to have a CCTV monitoring in place.

# **5.7.2 Deployment**

First, verify that official repository is used for downloading [source code](https://github.com/hyperledger/iroha) and [Docker images.](https://hub.docker.com/r/hyperledger/iroha) Change any default passwords that are used during installation, e.g., password for connecting to postgres. Iroha repository contains examples of private and public keys - never use it in production. Moreover, verify that new keypairs are generated in a safe environment and only administrator has access to those keypairs (or at least minimise the number of people). After deploying keys to Iroha peers delete private keys from the host that was used to perform deployment, i.e. private keys should reside only inside Iroha peers. Create an encrypted backup of private keys before deleting them and limit the access to it.

# **5.7.3 Network configuration**

Iroha listens on ports 50051 and 10001. Firewall settings must allow incoming/outgoing connections to/from these ports. If possible, disable or remove any other network services with listening ports (FTP, DNS, LDAP, SMB, DHCP, NFS, SNMP, etc). Ideally, Iroha should be as much isolated as possible in terms of networking.

Currently, there is no traffic encryption in Iroha, we strongly recommend using VPN or Calico for setting up Docker overlay network, i.e. any mechanism that allows encrypting communication between peers. Docker swarm encrypts communications by default, but remember to open necessary ports in the firewall configuration. In case VPN is used, verify that VPN key is unavailable to other users.

If SSH is used, disable root login. Apart from that, disable password authentication and use only keys. It might be helpful to set up SSH log level to INFO as well.

If IPv6 is not used, it might be a good idea to disable it.

# **5.7.4 Updates**

Install the latest operating system security patches and update it regularly. If Iroha is running in Docker containers, update Docker regularly. While being optional, it is considered a good practice to test updates on a separate server before installing to production.

# **5.7.5 Logging and monitoring**

- Collect and ship logs to a dedicated machine using an agent (e.g., Filebeat).
- Collect logs from all Iroha peers in a central point (e.g., Logstash).
- Transfer logging and monitoring information via an encrypted channel (e.g., https).
- Set up an authentication mechanism to prevent third parties from accessing logs.
- Set up an authentication mechanism to prevent third parties from submitting logs.
- Log all administrator access.

# **5.7.6 OS hardening**

The following steps assume Docker is used for running Iroha.

- Enable and configure Docker Content Trust.
- Allow only trusted users to control Docker daemon.
- Set up a limit for Docker container resources.

# $HOOFDSTUK$ <sup>6</sup>

# Iroha API referentie

In API section we will take a look at building blocks of an application interacting with Iroha. We will overview commands and queries that the system has, and the set of client libraries encompassing transport and application layer logic.

# **6.1 Commando's**

A command changes the state, called World State View, by performing an action over an entity (asset, account) in the system. Any command should be included in a transaction to perform an action.

### **6.1.1 Asset hoeveelheid toevoegen**

#### **Purpose**

The purpose of add asset quantity command is to increase the quantity of an asset on account of transaction creator. Use case scenario is to increase the number of a mutable asset in the system, which can act as a claim on a commodity (e.g. money, gold, etc.)

#### **Schema**

```
message AddAssetQuantity {
    string asset_id = 1;
    string amount = 2;
}
```
Notitie: Please note that due to a known issue you would not get any exception if you pass invalid precision value. Valid range is:  $0 \le$  precision  $\le$  255

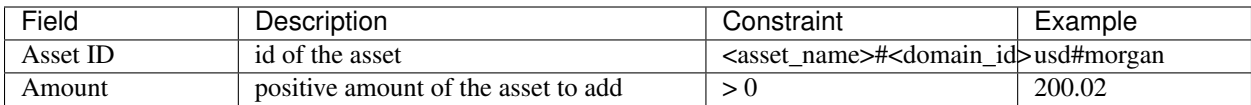

### **Validatie**

- 1. Asset and account should exist
- 2. Added quantity precision should be equal to asset precision
- 3. Creator of a transaction should have a role which has permissions for issuing assets

### **Possible Stateful Validation Errors**

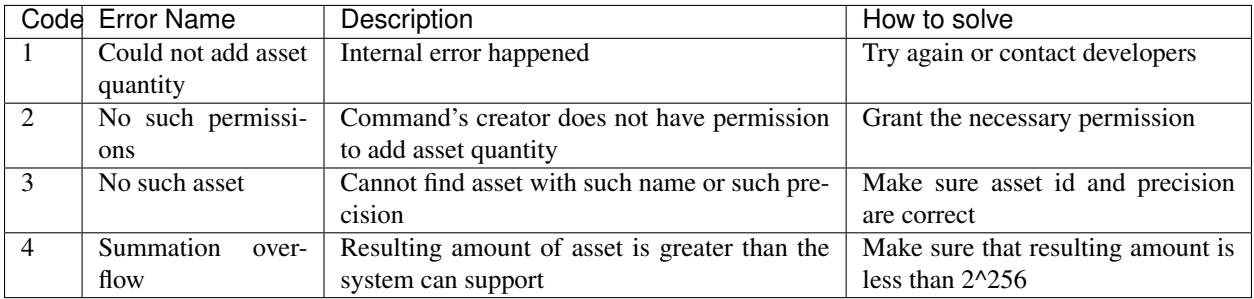

### **6.1.2 Peer toevoegen**

### **Purpose**

The purpose of add peer command is to write into ledger the fact of peer addition into the peer network. After a transaction with AddPeer has been committed, consensus and synchronization components will start using it.

### **Schema**

```
message AddPeer {
    Peer peer = 1;}
message Peer {
    string address = 1;
    bytes peer_key = 2;
}
```
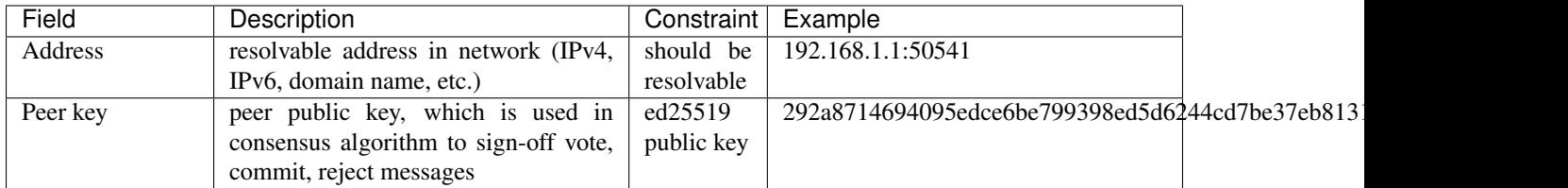

### **Validatie**

- 1. Peer key is unique (there is no other peer with such public key)
- 2. Creator of the transaction has a role which has CanAddPeer permission
- 3. Such network address has not been already added

### **Possible Stateful Validation Errors**

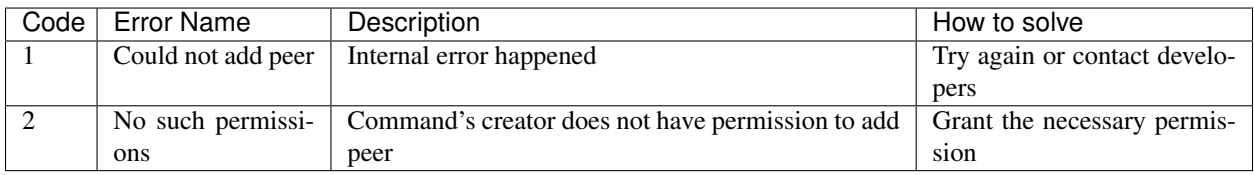

### **6.1.3 Toevoegen Signature**

### **Purpose**

The purpose of add signatory command is to add an identifier to the account. Such identifier is a public key of another device or a public key of another user.

### **Schema**

```
message AddSignatory {
    string account_id = 1;
    bytes public_key = 2;
}
```
### **Structure**

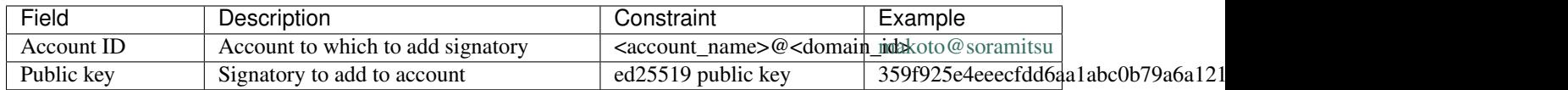

### **Validatie**

Two cases:

Case 1. Transaction creator wants to add a signatory to his or her account, having permission CanAdd-Signatory

Case 2. CanAddSignatory was granted to transaction creator

### **Possible Stateful Validation Errors**

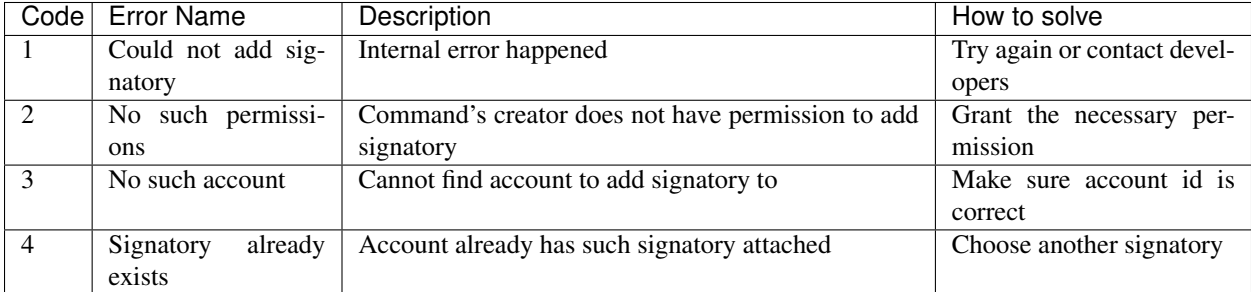

### **6.1.4 Rol aanhechten**

### **Purpose**

The purpose of append role command is to promote an account to some created role in the system, where a role is a set of permissions account has to perform an action (command or query).

### **Schema**

```
message AppendRole {
   string account_id = 1;
   string role_name = 2;
}
```
### **Structure**

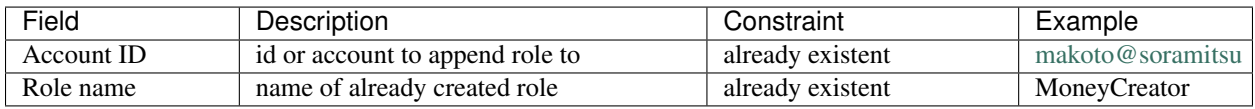

### **Validatie**

- 1. The role should exist in the system
- 2. Transaction creator should have permissions to append role (CanAppendRole)
- 3. Account, which appends role, has set of permissions in his roles that is a superset of appended role (in other words no-one can append role that is more powerful than what transaction creator is)

### **Possible Stateful Validation Errors**

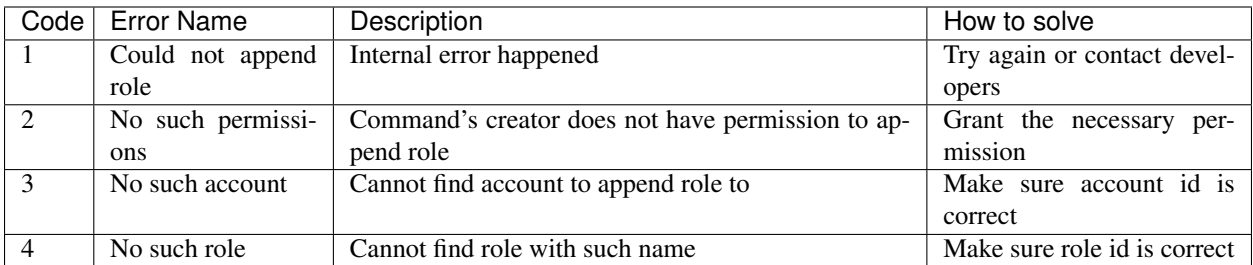

### **6.1.5 Account aanmaken**

### **Purpose**

The purpose of create account command is to make entity in the system, capable of sending transactions or queries, storing signatories, personal data and identifiers.

### **Schema**

```
message CreateAccount {
   string account_name = 1;
   string domain_id = 2;
   bytes public_key = 3;
}
```
### **Structure**

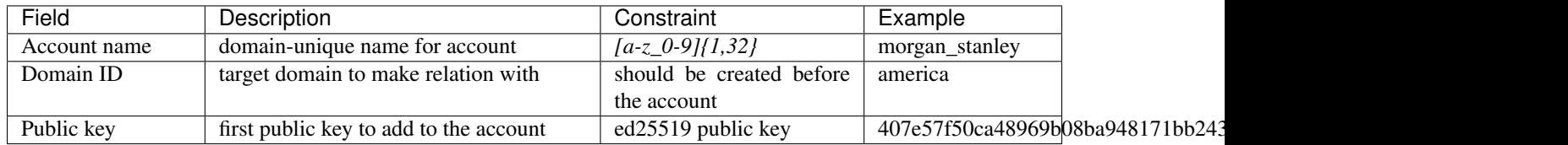

### **Validatie**

- 1. Transaction creator has permission to create an account
- 2. Domain, passed as domain\_id, has already been created in the system
- 3. Such public key has not been added before as first public key of account or added to a multi-signature account

### **Possible Stateful Validation Errors**

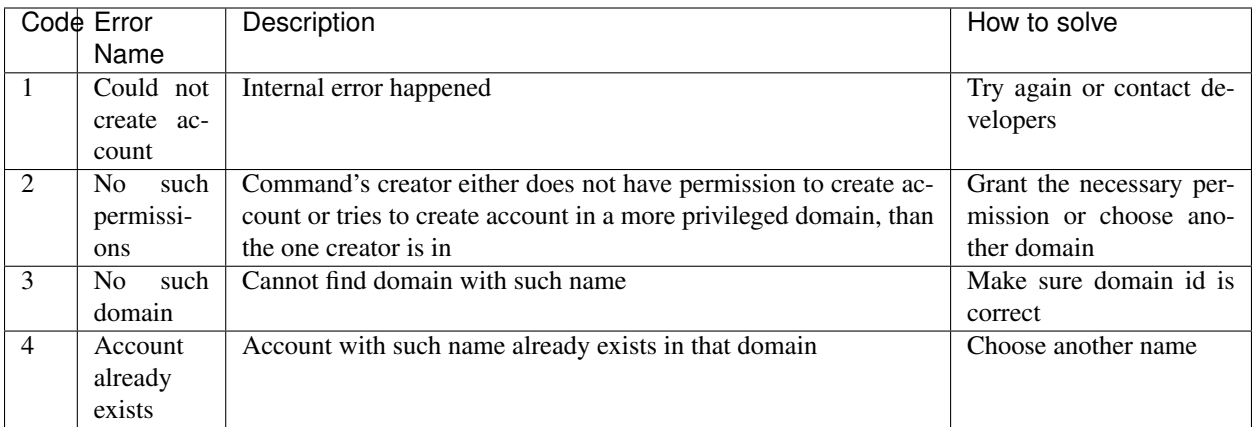

### **6.1.6 Asset aanmaken**

### **Purpose**

The purpose of reate asset command is to create a new type of asset, unique in a domain. An asset is a countable representation of a commodity.

### **Schema**

```
message CreateAsset {
   string asset_name = 1;
   string domain_id = 2;
   uint32 precision = 3;
}
```
Notitie: Please note that due to a known issue you would not get any exception if you pass invalid precision value. Valid range is:  $0 \le$  precision  $\le$  255

### **Structure**

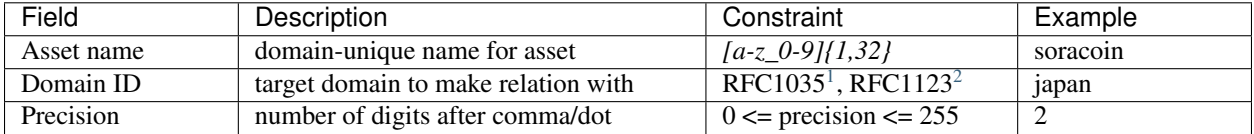

### **Validatie**

1. Transaction creator has permission to create assets

```
1 https://www.ietf.org/rfc/rfc1035.txt
```

```
2 https://www.ietf.org/rfc/rfc1123.txt
```
2. Asset name is unique in domain

### **Possible Stateful Validation Errors**

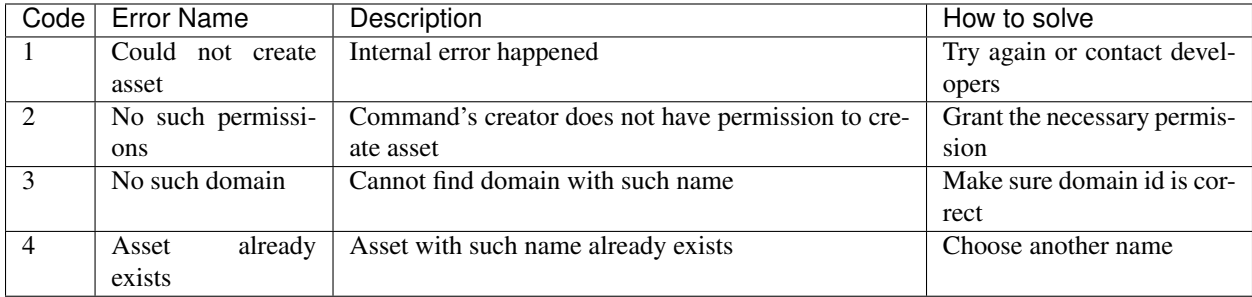

### **6.1.7 Domain aanmaken**

### **Purpose**

The purpose of create domain command is to make new domain in Iroha network, which is a group of accounts.

### **Schema**

```
message CreateDomain {
    string domain_id = 1;
    string default_role = 2;
}
```
### **Structure**

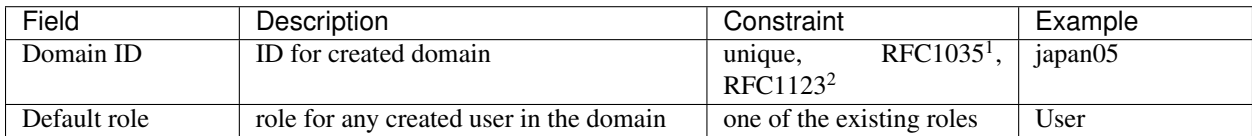

### **Validatie**

- 1. Domain ID is unique
- 2. Account, who sends this command in transaction, has role with permission to create domain
- 3. Role, which will be assigned to created user by default, exists in the system

### **Possible Stateful Validation Errors**

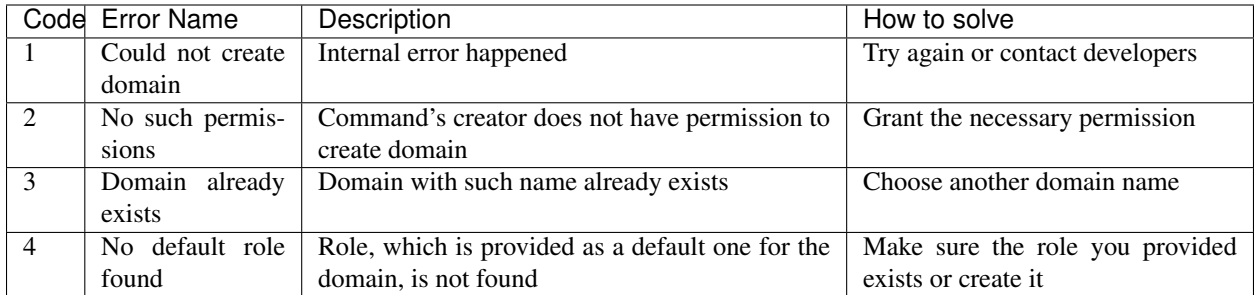

### **6.1.8 Rol aanmaken**

### **Purpose**

The purpose of create role command is to create a new role in the system from the set of permissions. Combining different permissions into roles, maintainers of Iroha peer network can create customized security model.

### **Schema**

```
message CreateRole {
    string role_name = 1;
    repeated RolePermission permissions = 2;
}
```
### **Structure**

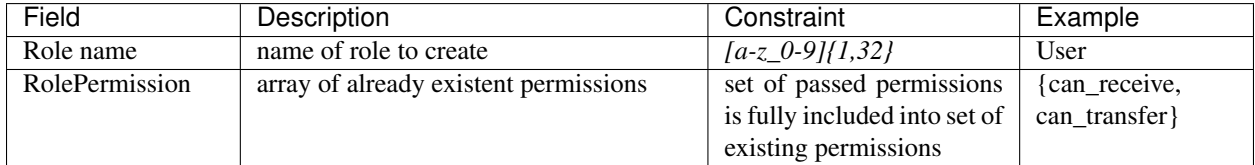

### **Validatie**

- 1. Set of passed permissions is fully included into set of existing permissions
- 2. Set of the permissions is not empty

### **Possible Stateful Validation Errors**

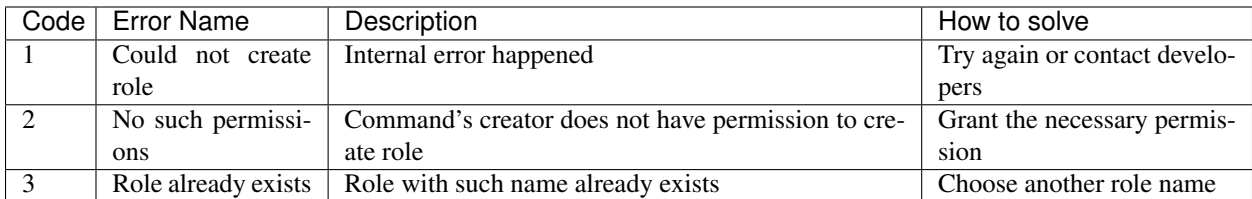

# **6.1.9 Rol verwijderen**

### **Purpose**

The purpose of detach role command is to detach a role from the set of roles of an account. By executing this command it is possible to decrease the number of possible actions in the system for the user.

### **Schema**

```
message DetachRole {
    string account_id = 1;
    string role_name = 2;
}
```
### **Structure**

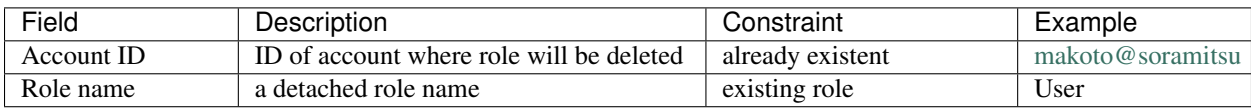

### **Validatie**

- 1. The role exists in the system
- 2. The account has such role

### **Possible Stateful Validation Errors**

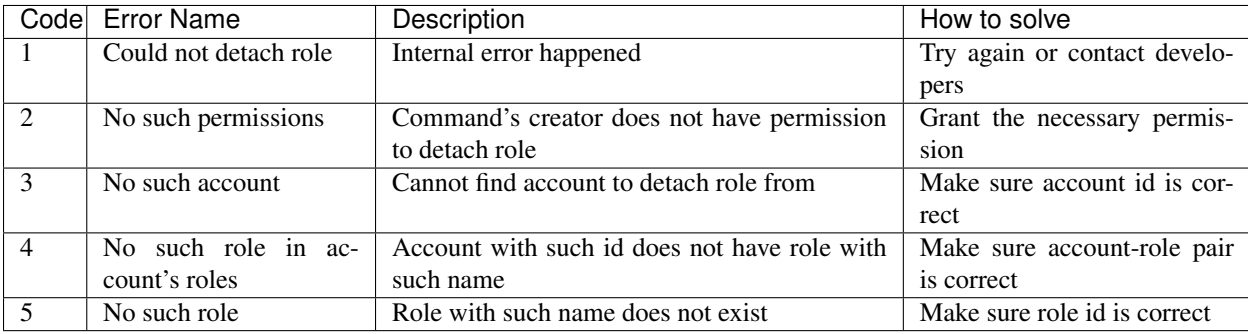

# **6.1.10 Permissie geven**

### **Purpose**

The purpose of grant permission command is to give another account rights to perform actions on the account of transaction sender (give someone right to do something with my account).

### **Schema**

```
message GrantPermission {
    string account_id = 1;
    GrantablePermission permission = 2;
}
```
### **Structure**

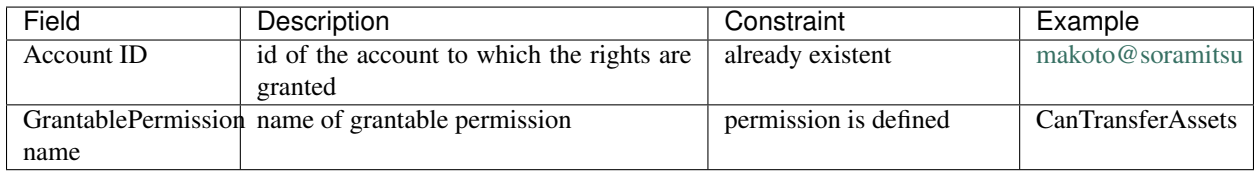

### **Validatie**

- 1. Account exists
- 2. Transaction creator is allowed to grant this permission

### **Possible Stateful Validation Errors**

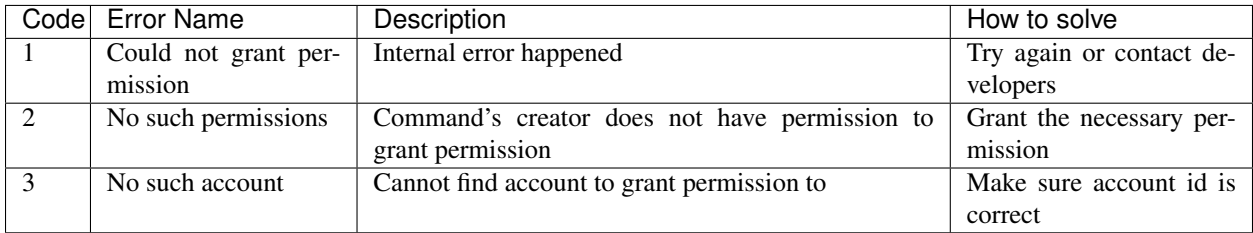

### **6.1.11 Remove signatory**

### **Purpose**

Purpose of remove signatory command is to remove a public key, associated with an identity, from an account

### **Schema**

```
message RemoveSignatory {
    string account_id = 1;
   bytes public_key = 2;
}
```
### **Structure**

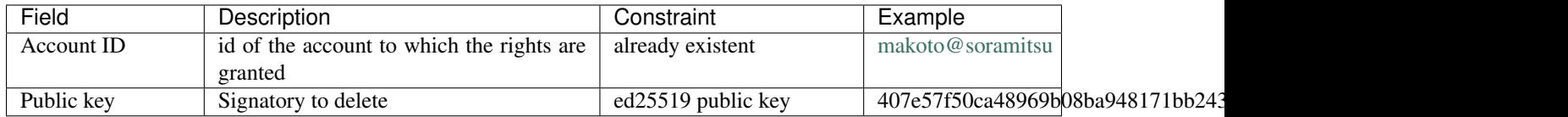

### **Validatie**

1. When signatory is deleted, we should check if invariant of size(signatories) >= quorum holds

2. Signatory should have been previously added to the account

Two cases:

Case 1. When transaction creator wants to remove signatory from their account and he or she has permission CanRemoveSignatory

Case 2. CanRemoveSignatory was granted to transaction creator

### **Possible Stateful Validation Errors**

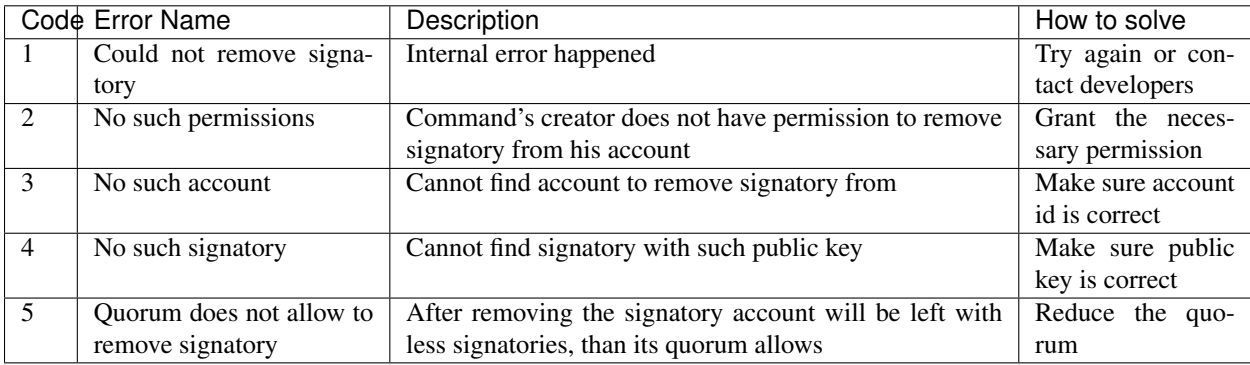

### **6.1.12 Permissie afnemen**

### **Purpose**

The purpose of revoke permission command is to revoke or dismiss given granted permission from another account in the network.

### **Schema**

```
message RevokePermission {
   string account_id = 1;
   GrantablePermission permission = 2;
}
```
### **Structure**

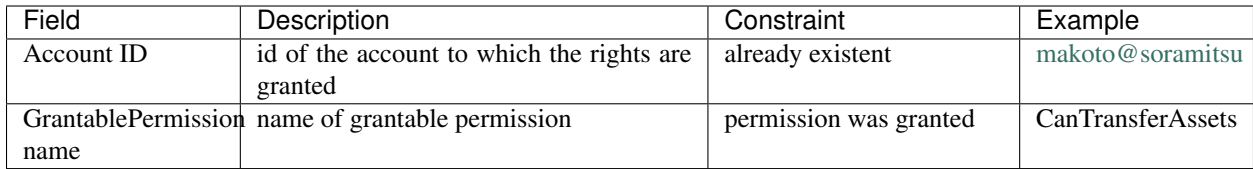

### **Validatie**

Transaction creator should have previously granted this permission to a target account

### **Possible Stateful Validation Errors**

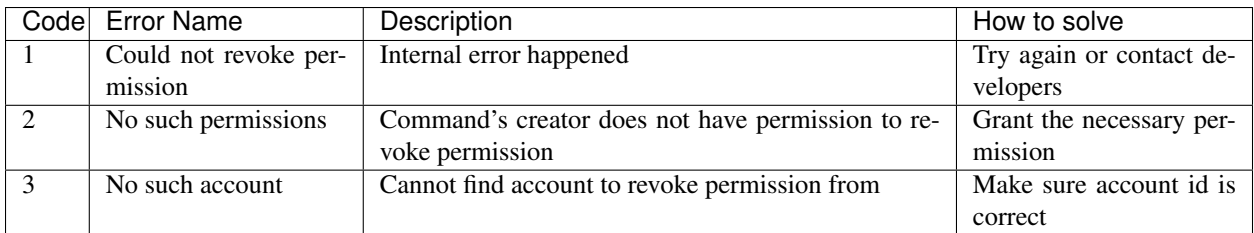

# **6.1.13 Account details vastleggen**

### **Purpose**

Purpose of set account detail command is to set key-value information for a given account

```
Waarschuwing: If there was a value for a given key already in the storage then it will be replaced with the new
value
```
### **Schema**

```
message SetAccountDetail{
   string account_id = 1;
   string key = 2;
    string value = 3;
}
```
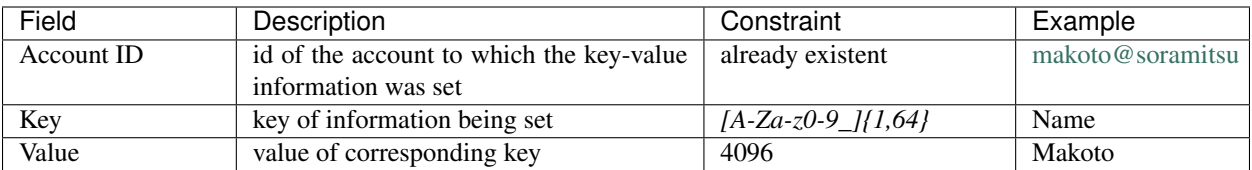

#### **Validatie**

Two cases:

Case 1. When transaction creator wants to set account detail to his/her account and he or she has permission CanSetAccountInfo

Case 2. CanSetAccountInfo was granted to transaction creator

### **Possible Stateful Validation Errors**

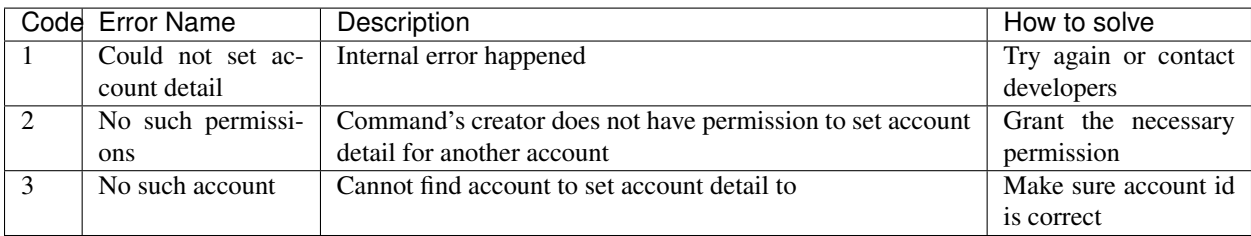

### **6.1.14 Account quorum vastleggen**

#### **Purpose**

The purpose of set account quorum command is to set the number of signatories required to confirm the identity of a user, who creates the transaction. Use case scenario is to set the number of different users, utilizing single account, to sign off the transaction.

### **Schema**

```
message SetAccountQuorum {
    string account_id = 1;
    uint32 quorum = 2;
}
```
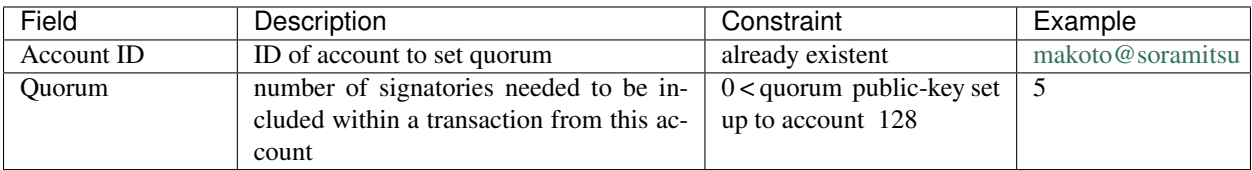

#### **Validatie**

When quorum is set, it is checked if invariant of size(signatories) >= quorum holds.

Two cases:

Case 1. When transaction creator wants to set quorum for his/her account and he or she has permission CanRemoveSignatory

Case 2. CanRemoveSignatory was granted to transaction creator

#### **Possible Stateful Validation Errors**

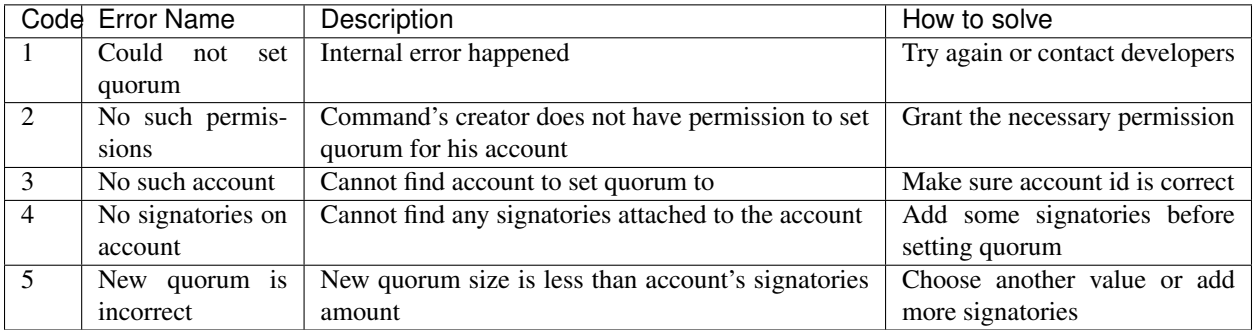

### **6.1.15 Asset hoeveelheid aftrekken**

### **Purpose**

The purpose of subtract asset quantity command is the opposite of AddAssetQuantity commands — to decrease the number of assets on account of transaction creator.

#### **Schema**

```
message SubtractAssetQuantity {
    string asset_id = 1;
    string amount = 2;
}
```
Notitie: Please note that due to a known issue you would not get any exception if you pass invalid precision value. Valid range is:  $0 \le$  precision  $\le$  255

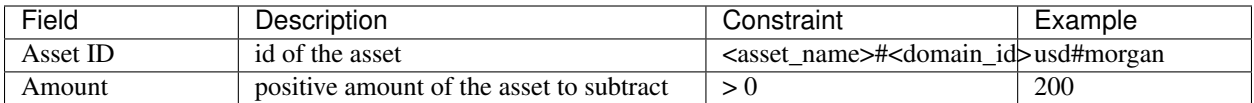

### **Validatie**

- 1. Asset and account should exist
- 2. Added quantity precision should be equal to asset precision
- 3. Creator of the transaction should have a role which has permissions for subtraction of assets

### **Possible Stateful Validation Errors**

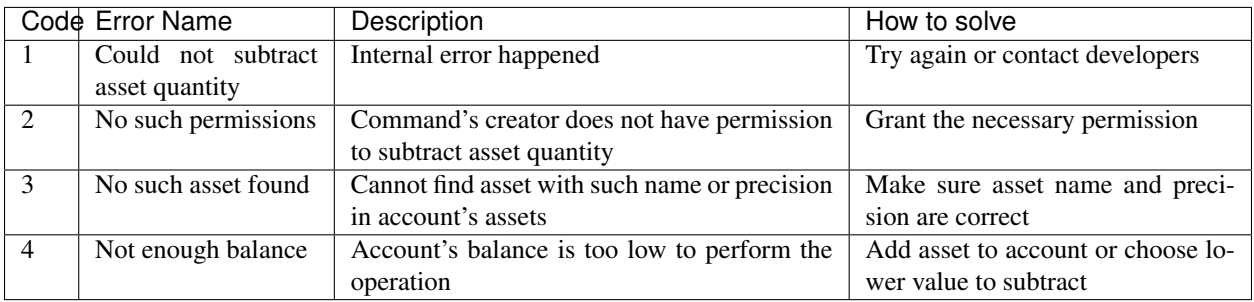

### **6.1.16 Asset transfereren**

### **Purpose**

The purpose of transfer asset command is to share assets within the account in peer network: in the way that source account transfers assets to the target account.

### **Schema**

```
message TransferAsset {
   string src_account_id = 1;
   string dest_account_id = 2;
    string asset_id = 3;
    string description = 4;
    string amount = 5;
}
```
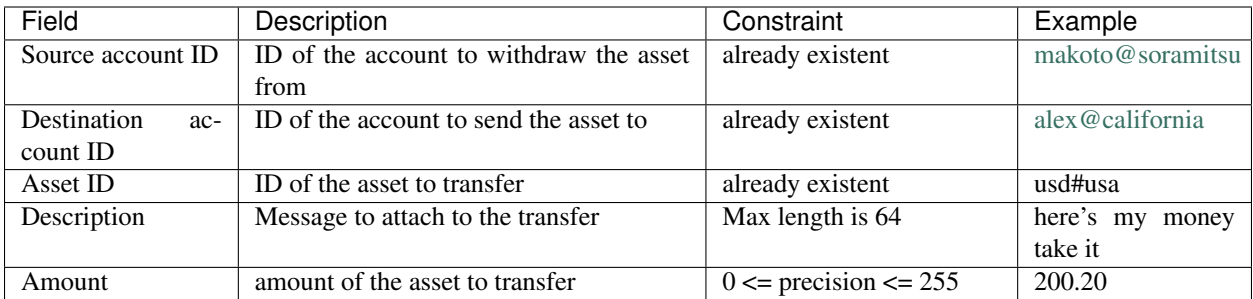

### **Validatie**

- 1. Source account has this asset in its AccountHasAsset relation<sup>1</sup>
- 2. An amount is a positive number and asset precision is consistent with the asset definition
- 3. Source account has enough amount of asset to transfer and is not zero
- 4. Source account can transfer money, and destination account can receive money (their roles have these permissions)

### **Possible Stateful Validation Errors**

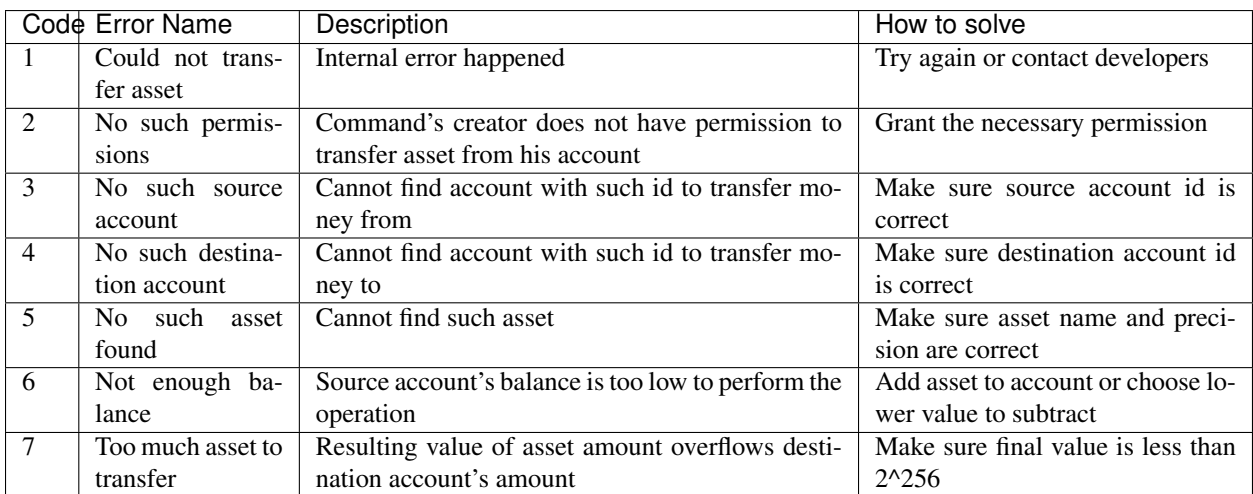

# **6.2 Queries**

A query is a request related to certain part of World State View — the latest state of blockchain. Query cannot modify the contents of the chain and a response is returned to any client immediately after receiving peer has processed a query.

### **6.2.1 Validatie**

The validation for all queries includes:

- timestamp shouldn't be from the past (24 hours prior to the peer time) or from the future (range of 5 minutes added to the peer time)
- signature of query creator used for checking the identity of query creator
- query counter checked to be incremented with every subsequent query from query creator
- roles depending on the query creator's role: the range of state available to query can relate to to the same account, account in the domain, to the whole chain, or not allowed at all

### **6.2.2 Get Account**

### **Purpose**

Purpose of get account query is to get the state of an account.

### **Request Schema**

```
message GetAccount {
    string account_id = 1;
}
```
### **Request Structure**

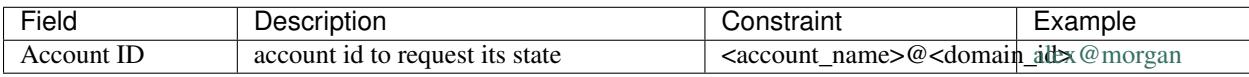

### **Response Schema**

```
message AccountResponse {
   Account account = 1;
   repeated string account_roles = 2;
}
message Account {
   string account id = 1;
   string domain id = 2;
   uint32 quorum = 3;string json_data = 4;
}
```
### **Response Structure**

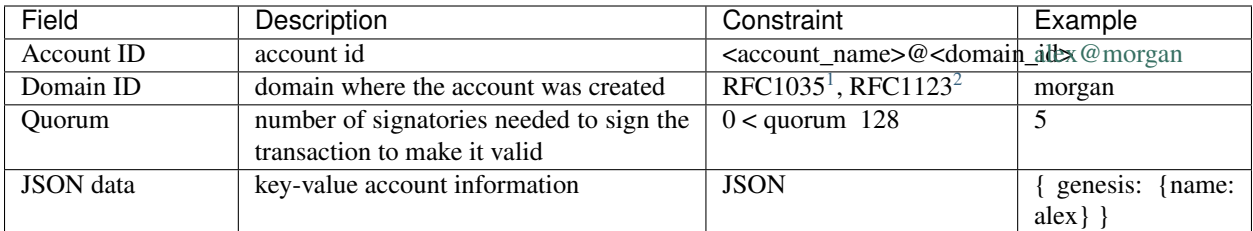

### **Possible Stateful Validation Errors**

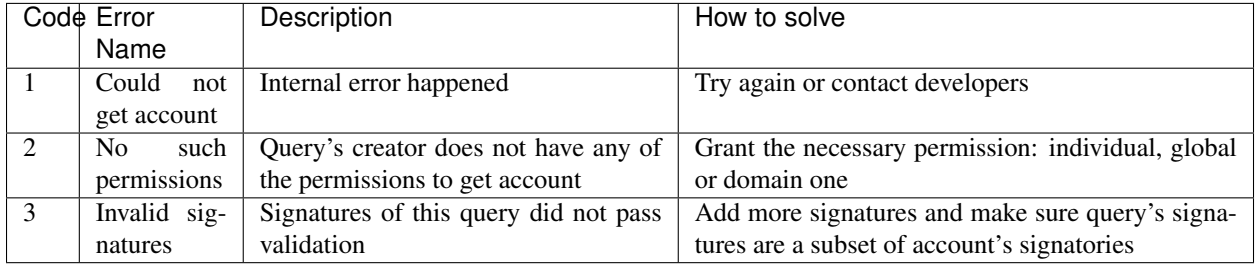

# **6.2.3 Get Block**

### **Purpose**

Purpose of get block query is to get a specific block, using its height as an identifier

### **Request Schema**

```
message GetBlock {
 uint64 height = 1;
}
```
### **Request Structure**

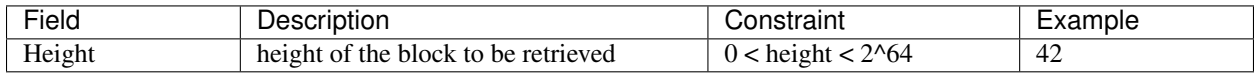

### **Response Schema**

```
message BlockResponse {
 Block block = 1;}
```
<span id="page-71-0"></span><sup>1</sup> <https://www.ietf.org/rfc/rfc1035.txt>

<span id="page-71-1"></span><sup>2</sup> <https://www.ietf.org/rfc/rfc1123.txt>
## **Response Structure**

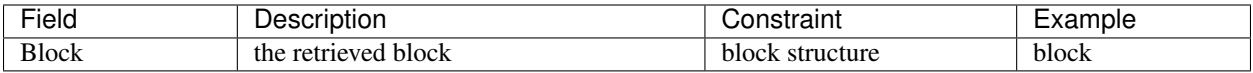

#### **Possible Stateful Validation Errors**

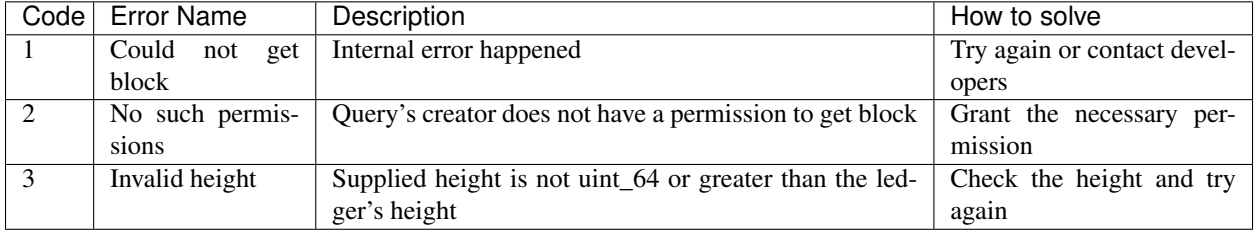

## **6.2.4 Get Signatories**

#### **Purpose**

Purpose of get signatories query is to get signatories, which act as an identity of the account.

## **Request Schema**

```
message GetSignatories {
    string account_id = 1;
}
```
#### **Request Structure**

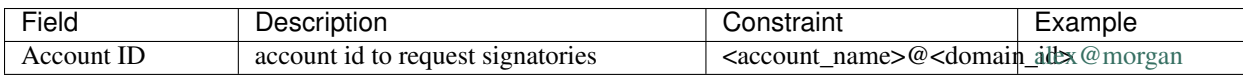

### **Response Schema**

```
message SignatoriesResponse {
   repeated bytes keys = 1;
}
```
### **Response Structure**

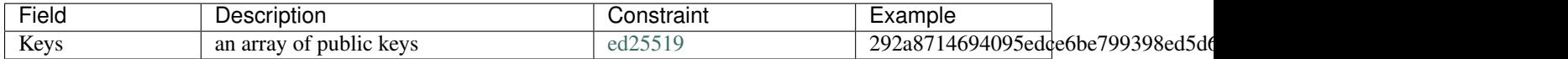

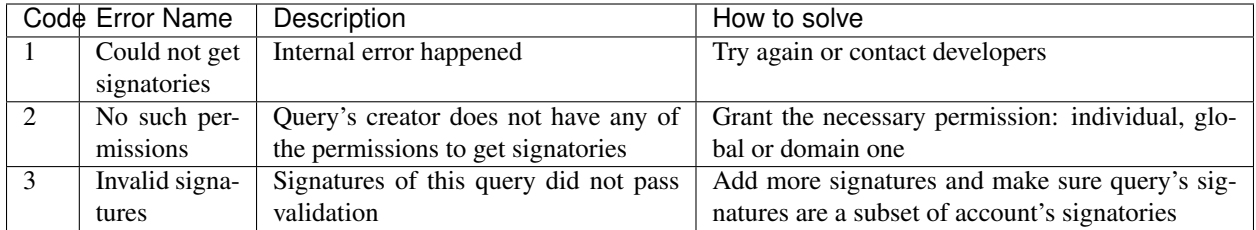

## **6.2.5 Get Transactions**

## **Purpose**

GetTransactions is used for retrieving information about transactions, based on their hashes. .. note:: This query is valid if and only if all the requested hashes are correct: corresponding transactions exist, and the user has a permission to retrieve them

## **Request Schema**

```
message GetTransactions {
    repeated bytes tx_hashes = 1;
}
```
### **Request Structure**

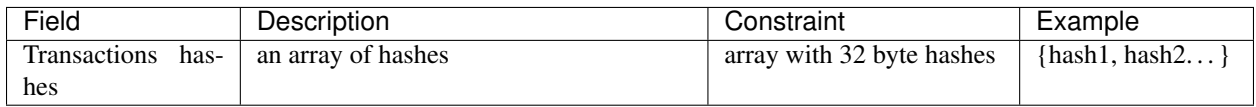

## **Response Schema**

```
message TransactionsResponse {
    repeated Transaction transactions = 1;
}
```
### **Response Structure**

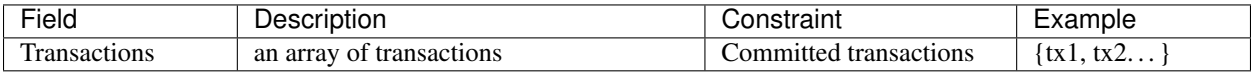

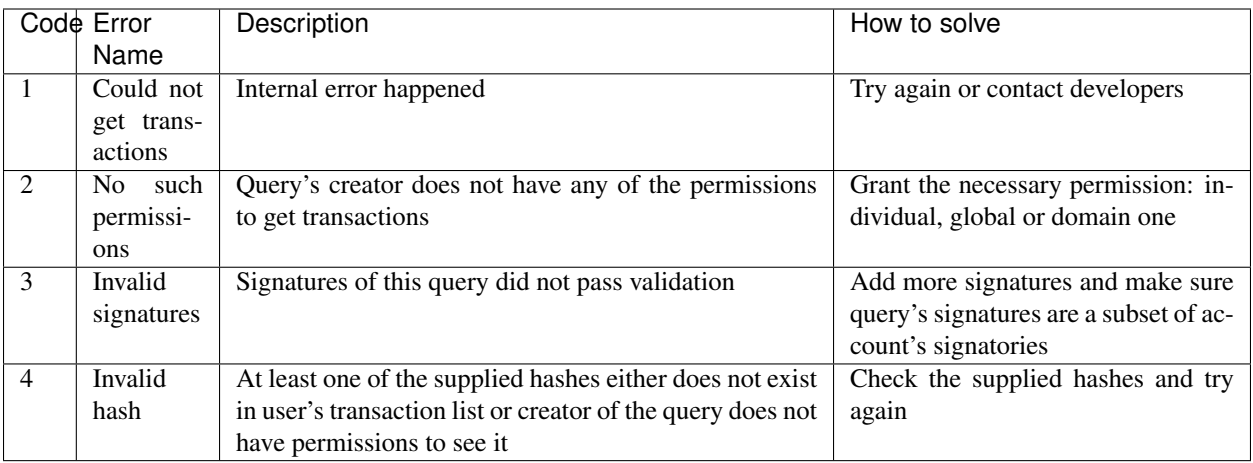

## **6.2.6 Get Pending Transactions**

## **Purpose**

GetPendingTransactions is used for retrieving a list of pending (not fully signed) [multisignature transactions](../core_concepts/glossary.html#multisignature-transactions) or [batches](../core_concepts/glossary.html#batch-of-transactions) [of transactions](../core_concepts/glossary.html#batch-of-transactions) issued by account of query creator.

### **Request Schema**

```
message GetPendingTransactions {
}
```
### **Response Schema**

```
message TransactionsResponse {
    repeated Transaction transactions = 1;
}
```
## **Response Structure**

The response contains a list of [pending transactions.](../core_concepts/glossary.html#pending-transactions)

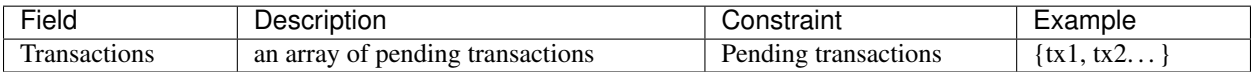

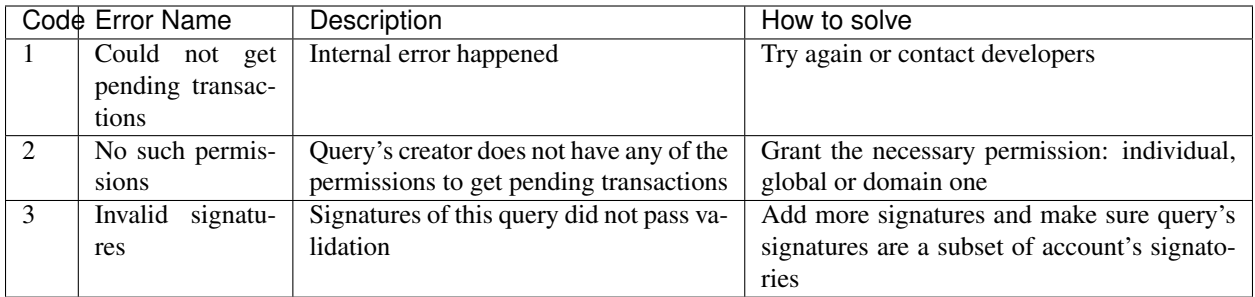

## **6.2.7 Get Account Transactions**

## **Purpose**

In a case when a list of transactions per account is needed, *GetAccountTransactions* query can be formed.

Notitie: This query uses pagination for quicker and more convenient query responses.

## **Request Schema**

```
message TxPaginationMeta {
   uint32 page_size = 1;
    oneof opt_first_tx_hash {
        string first_tx_hash = 2;
    }
}
message GetAccountTransactions {
    string account_id = 1;
    TxPaginationMeta pagination_meta = 2;
}
```
## **Request Structure**

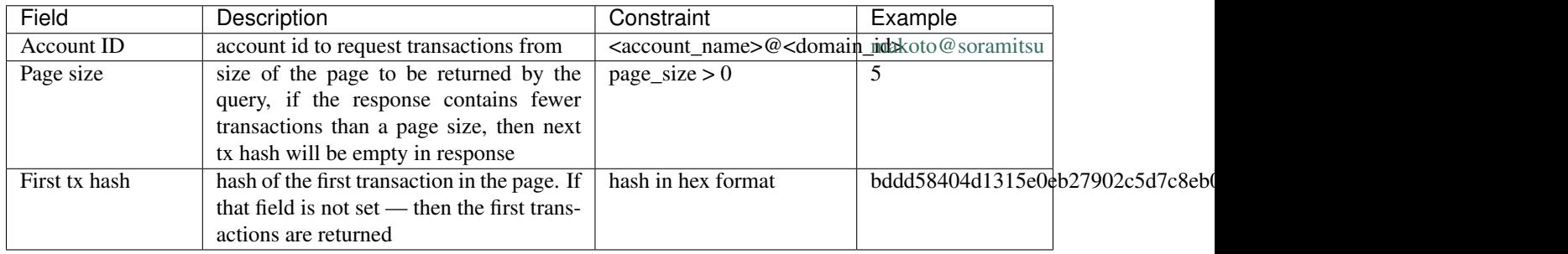

## **Response Schema**

```
message TransactionsPageResponse {
   repeated Transaction transactions = 1;
   uint32 all_transactions_size = 2;
   oneof next_page_tag {
       string next_tx_hash = 3;
    }
}
```
## **Possible Stateful Validation Errors**

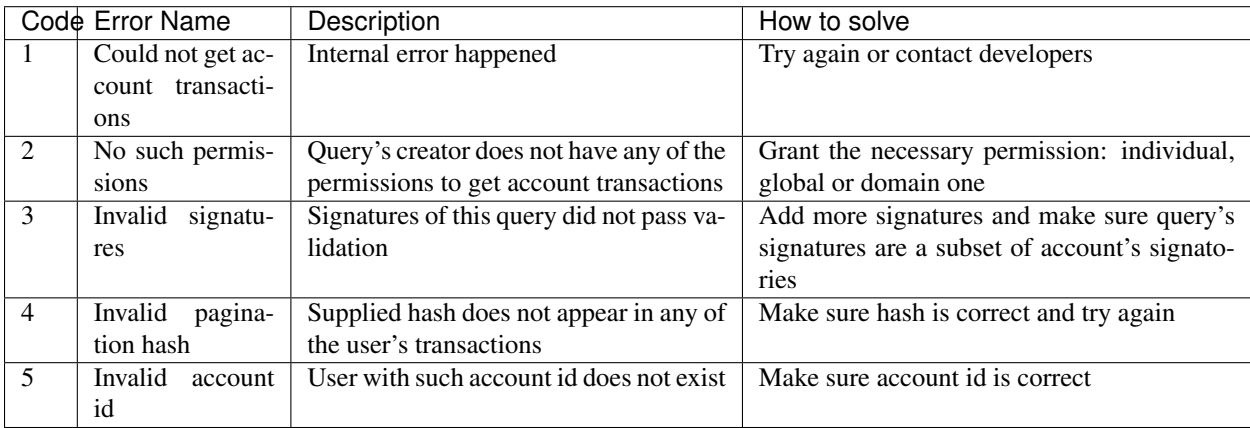

## **Response Structure**

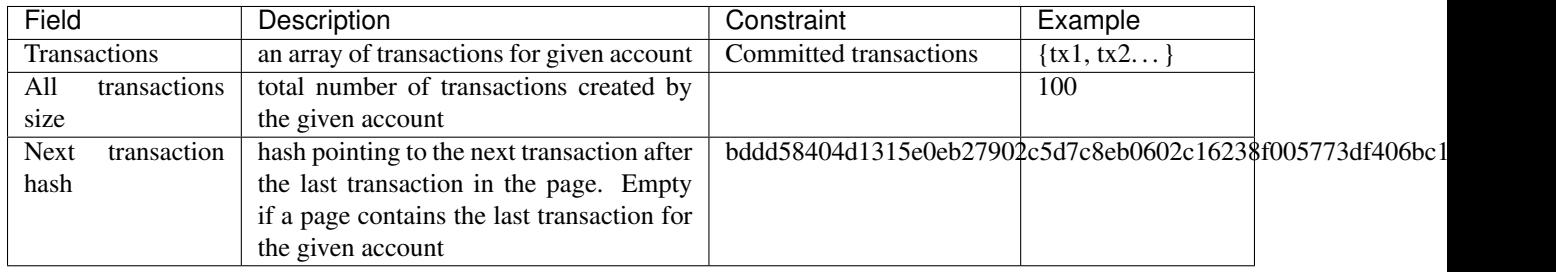

## **6.2.8 Get Account Asset Transactions**

## **Purpose**

*GetAccountAssetTransactions* query returns all transactions associated with given account and asset.

Notitie: This query uses pagination for query responses.

## **Request Schema**

```
message TxPaginationMeta {
   uint32 page_size = 1;
   oneof opt_first_tx_hash {
        string first_tx_hash = 2;
    }
}
message GetAccountAssetTransactions {
   string account_id = 1;
   string asset_id = 2;
   TxPaginationMeta pagination_meta = 3;}
```
## **Request Structure**

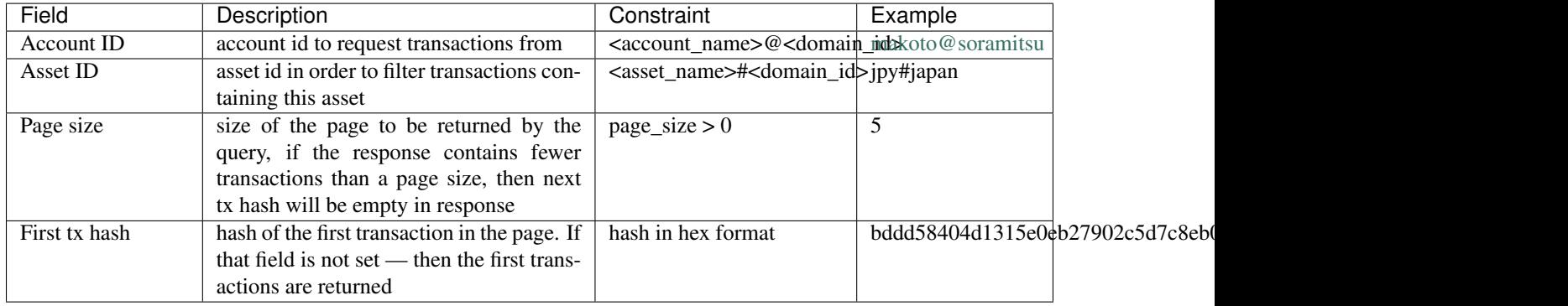

## **Response Schema**

```
message TransactionsPageResponse {
   repeated Transaction transactions = 1;
   uint32 all_transactions_size = 2;
   oneof next_page_tag {
        string next_tx_hash = 3;
    }
}
```
## **Response Structure**

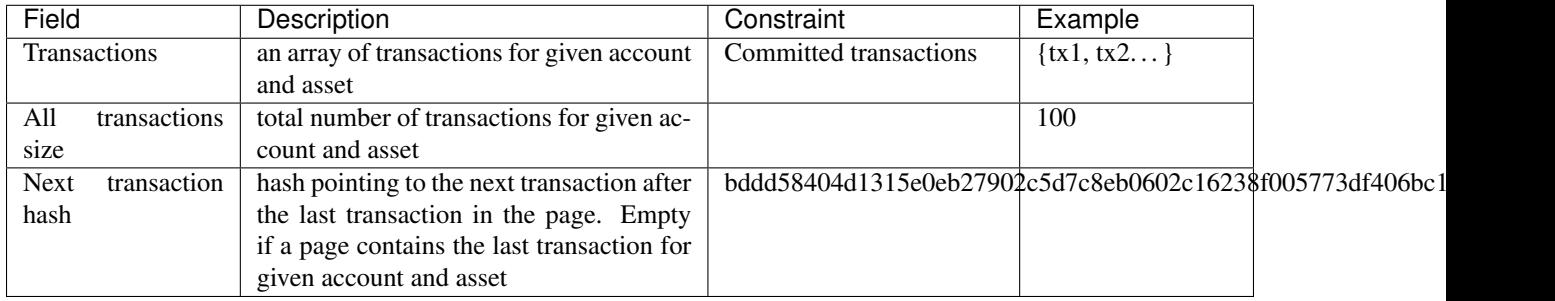

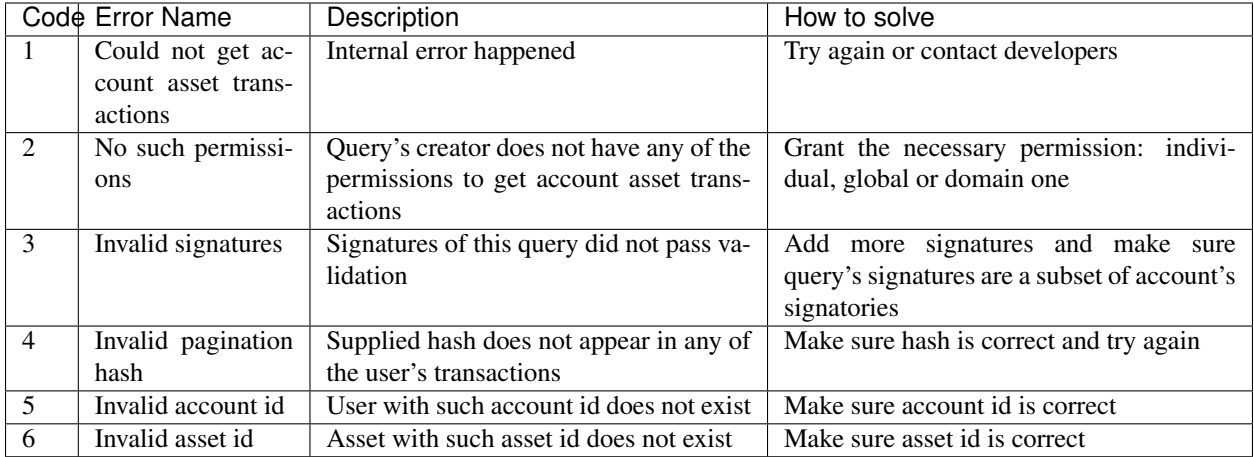

## **6.2.9 Get Account Assets**

### **Purpose**

To get the state of all assets in an account (a balance), *GetAccountAssets* query can be used.

## **Request Schema**

```
message GetAccountAssets {
    string account_id = 1;
}
```
### **Request Structure**

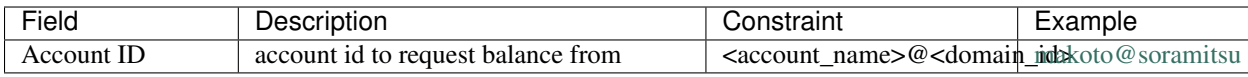

### **Response Schema**

```
message AccountAssetResponse {
    repeated AccountAsset acct_assets = 1;
}
message AccountAsset {
    string asset_id = 1;
    string account_id = 2;
    string balance = 3;
}
```
### **Response Structure**

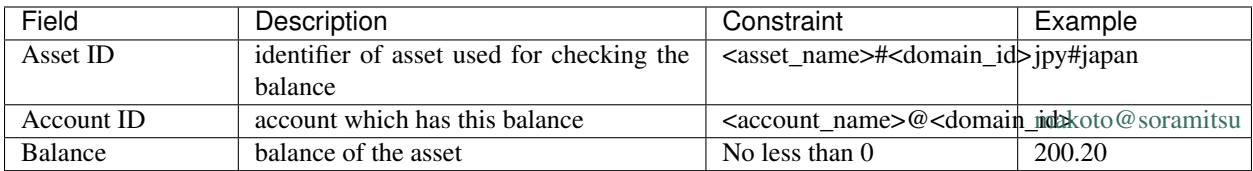

### **Possible Stateful Validation Errors**

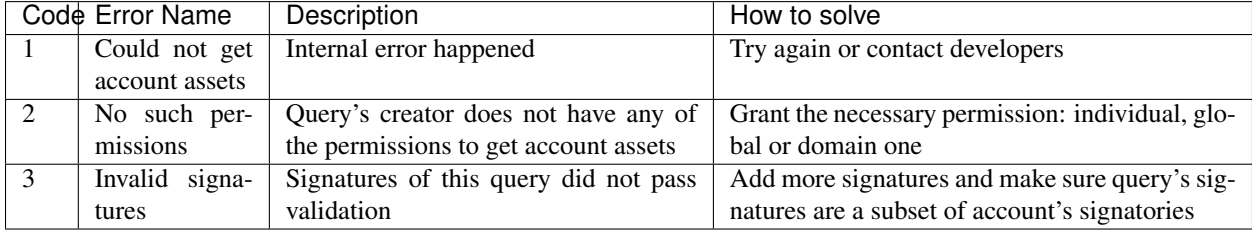

## **6.2.10 Get Account Detail**

## **Purpose**

{

To get details of the account, *GetAccountDetail* query can be used. Account details are key-value pairs, splitted into writers categories. Writers are accounts, that added the corresponding account detail. Example of such structure is:

```
"account@a_domain": {
        "age": 18,
        "hobbies": "crypto"
    },
    "account@b_domain": {
        "age": 20,
        "sports": "basketball"
    }
}
```
Here, one can see four account details - "age", "hobbies" and "sports" - added by two writers - ["account@a\\_domain"](mailto:account@a_domain) and ["account@b\\_domain"](mailto:account@b_domain). All of these details, obviously, are about the same account.

## **Request Schema**

```
message GetAccountDetail {
  oneof opt_account_id {
    string account_id = 1;
  }
  oneof opt_key {
    string key = 2;
  }
  oneof opt_writer {
    string writer = 3;
```
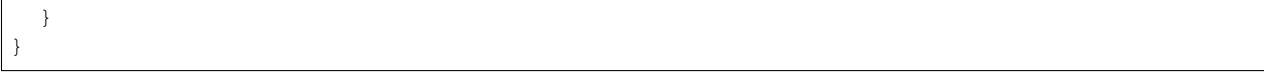

Notitie: Pay attention, that all fields are optional. Reasons will be described later.

#### **Request Structure**

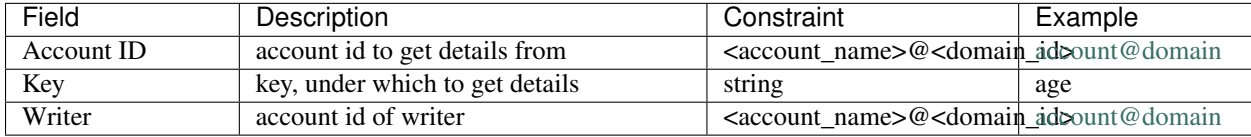

## **Response Schema**

```
message AccountDetailResponse {
  string detail = 1;
}
```
#### **Response Structure**

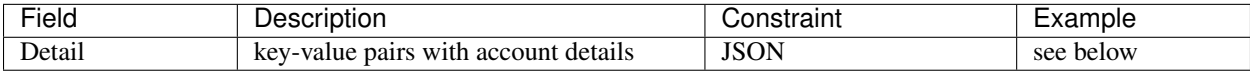

#### **Possible Stateful Validation Errors**

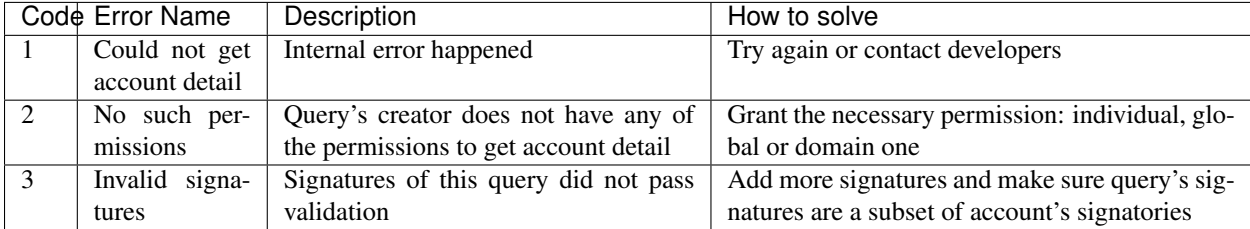

## **Usage Examples**

{

Again, let's consider the example of details from the beginning and see how different variants of *GetAccountDetail* queries will change the resulting response.

```
"account@a_domain": {
   "age": 18,
   "hobbies": "crypto"
},
"account@b_domain": {
    "age": 20,
```

```
"sports": "basketball"
}
```
#### account\_id is not set

}

{

}

{

}

If account\_id is not set - other fields can be empty or not - it will automatically be substituted with query creator's account, which will lead to one of the next cases.

#### only account\_id is set

In this case, all details about that account are going to be returned, leading to the following response:

```
{
    "account@a_domain": {
        "age": 18,
        "hobbies": "crypto"
    },
    "account@b_domain": {
        "age": 20,
        "sports": "basketball"
    }
}
```
#### account\_id and key are set

Here, details added by all writers under the key are going to be returned. For example, if we asked for the key "age", that's the response we would get:

```
"account@a_domain": {
    "age": 18
},
"account@b_domain": {
    "age": 20
}
```
#### account\_id and writer are set

Now, the response will contain all details about this account, added by one specific writer. For example, if we asked for writer ["account@b\\_domain"](mailto:account@b_domain), we would get:

```
"account@b_domain": {
    "age": 20,
    "sports": "basketball"
}
```
#### account\_id, key and writer are set

Finally, if all three field are set, result will contain details, added the specific writer and under the specific key, for example, if we asked for key "age" and writer ["account@a\\_domain"](mailto:account@a_domain), we would get:

```
{
    "account@a_domain": {
        "age": 18
    }
}
```
## **6.2.11 Get Asset Info**

## **Purpose**

In order to get information on the given asset (as for now - its precision), user can send *GetAssetInfo* query.

## **Request Schema**

```
message GetAssetInfo {
    string asset_id = 1;
}
```
### **Request Structure**

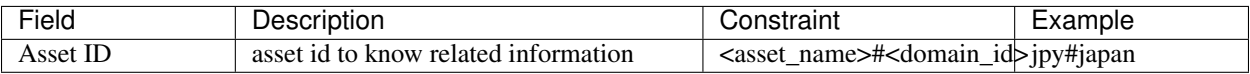

## **Response Schema**

```
message Asset {
   string asset_id = 1;
   string domain_id = 2;
   uint32 precision = 3;
}
```
Notitie: Please note that due to a known issue you would not get any exception if you pass invalid precision value. Valid range is:  $0 \le$  precision  $\le$  255

### **Possible Stateful Validation Errors**

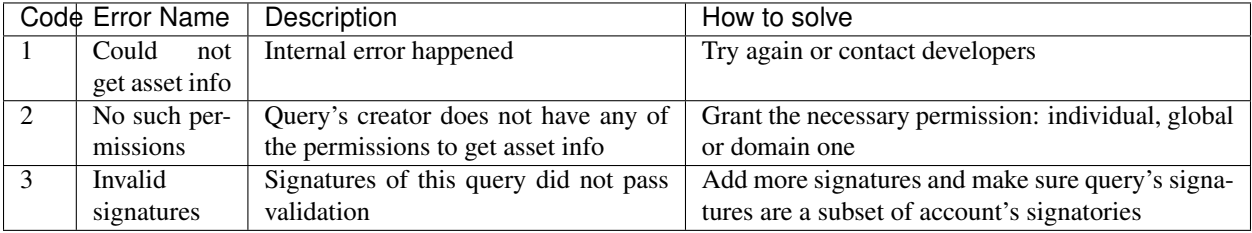

## **Response Structure**

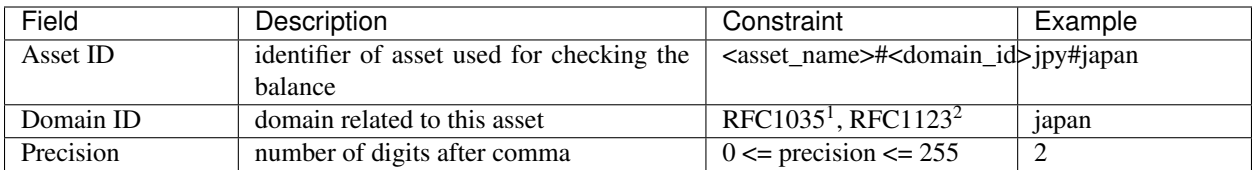

## **6.2.12 Get Roles**

## **Purpose**

To get existing roles in the system, a user can send *GetRoles* query to Iroha network.

## **Request Schema**

```
message GetRoles {
}
```
## **Response Schema**

```
message RolesResponse {
    repeated string roles = 1;
}
```
### **Response Structure**

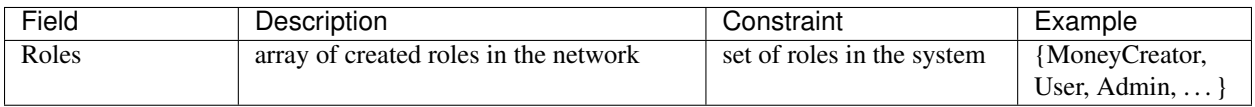

## **Possible Stateful Validation Errors**

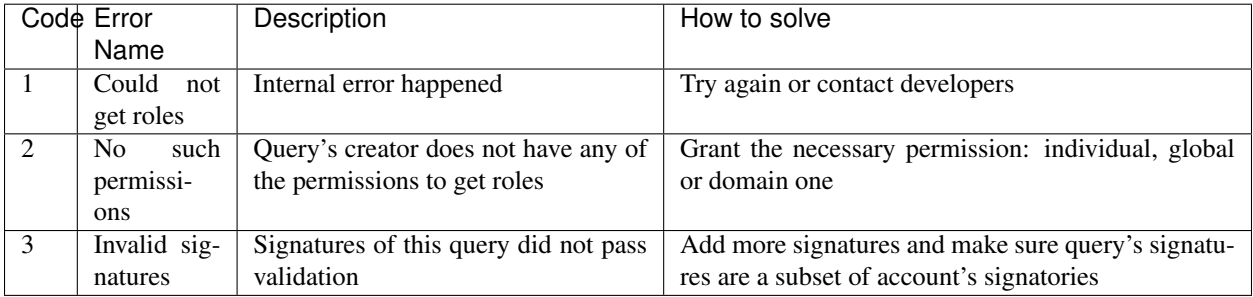

## **6.2.13 Get Role Permissions**

## **Purpose**

To get available permissions per role in the system, a user can send *GetRolePermissions* query to Iroha network.

## **Request Schema**

```
message GetRolePermissions {
    string role_id = 1;
}
```
## **Request Structure**

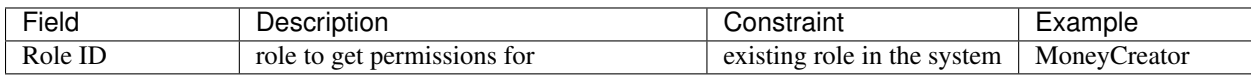

### **Response Schema**

```
message RolePermissionsResponse {
    repeated string permissions = 1;
}
```
### **Response Structure**

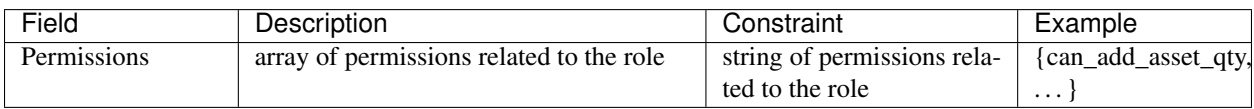

### **Possible Stateful Validation Errors**

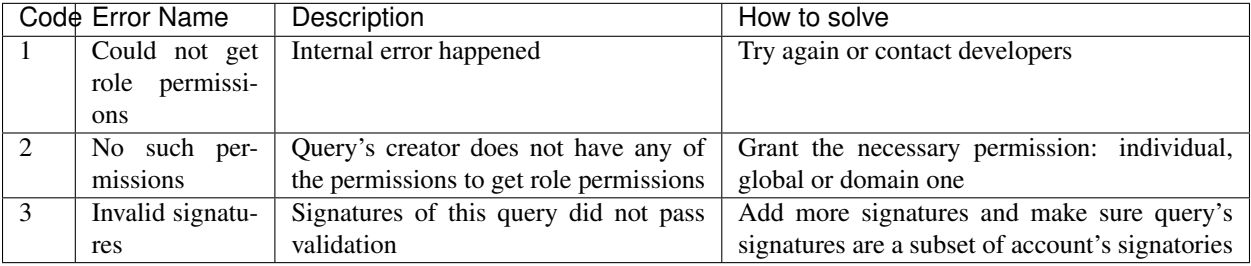

## **6.2.14 FetchCommits**

## **Purpose**

To get new blocks as soon as they are committed, a user can invoke *FetchCommits* RPC call to Iroha network.

## **Request Schema**

No request arguments are needed

## **Response Schema**

```
message BlockQueryResponse {
  oneof response {
    BlockResponse block_response = 1;
    BlockErrorResponse block_error_response = 2;
  }
}
```
Please note that it returns a stream of *BlockQueryResponse*.

## **Response Structure**

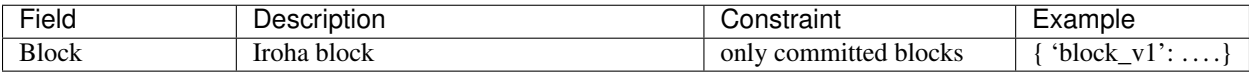

## **Possible Stateful Validation Errors**

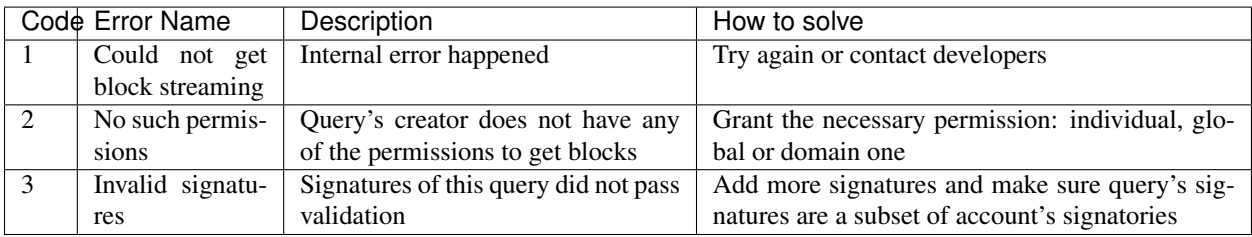

## **Example**

You can check an example how to use this query here: <https://github.com/x3medima17/twitter>

# HOOFDSTUK 7

## **Maintenance**

Hardware requirements, deployment process in details, aspects related to security, configuration files — all of the listed is explained in this separate section, helpful for DevOps engineers or those who are digging deeper in the system capabilities.

## **7.1 Permissions**

Hyperledger Iroha uses a role-based access control system to limit actions of its users. This system greatly helps to implement use cases involving user groups having different access levels — ranging from the weak users, who can't even receive asset transfer to the super-users. The beauty of our permission system is that you don't have to have a super-user in your Iroha setup or use all the possible permissions: you can create segregated and lightweight roles.

Maintenance of the system involves setting up roles and permissions, that are included in the roles. This might be done at the initial step of system deployment — in genesis block, or later when Iroha network is up and running, roles can be changed (if there is a role that can do that :)

This section will help you to understand permissions and give you an idea of how to create roles including certain permissions. Each permission is provided with an example written in Python that demonstrates the way of transaction or query creation, which require specific permission. Every example uses *commons.py* module, which listing is available at *[Supplementary Sources](#page-105-0)* section.

## **7.2 List of Permissions**

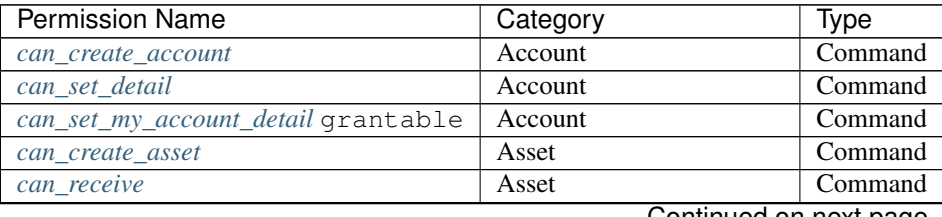

Continued on next page

| <b>Permission Name</b>              | Category                         | Type                |
|-------------------------------------|----------------------------------|---------------------|
| can_transfer                        | Asset                            | Command             |
| can_transfer_my_assets grantable    | Asset                            | Command             |
| can_add_asset_qty                   | <b>Asset Quantity</b>            | Command             |
| can_subtract_asset_qty              | <b>Asset Quantity</b>            | Command             |
| can_add_domain_asset_qty            | <b>Asset Quantity</b>            | Command             |
| can_subtract_domain_asset_qty       | <b>Asset Quantity</b>            | Command             |
| can_create_domain                   | Domain                           | Command             |
| can_grant_can_add_my_signatory      | Grant                            | Command             |
| can_grant_can_remove_my_signatory   | Grant                            | Command             |
| can_grant_can_set_my_account_detail | Grant                            | Command             |
| can_grant_can_set_my_quorum         | Grant                            | Command             |
| can_grant_can_transfer_my_assets    | Grant                            | Command             |
| can_add_peer                        | Peer                             | Command             |
| can_append_role                     | Role                             | Command             |
| can_create_role                     | Role                             | Command             |
| can_detach_role                     | Role                             | Command             |
| can_add_my_signatory grantable      | Signatory                        | Command             |
| can_add_signatory                   | Signatory                        | Command             |
| can_remove_my_signatory grantable   | Signatory                        | Command             |
| can_remove_signatory                | Signatory                        | Command             |
| can_set_my_quorum grantable         | Signatory                        | Command             |
| can_set_quorum                      | Signatory                        | Command             |
| can_get_all_acc_detail              | Account                          | Query               |
| can_get_all_accounts                | Account                          | Query               |
| can_get_domain_acc_detail           | Account                          | Query               |
| can_get_domain_accounts             | Account                          | Query               |
| can_get_my_acc_detail               | Account                          | Query               |
| can_get_my_account                  | Account                          | Query               |
| can_get_all_acc_ast                 | <b>Account Asset</b>             | Query               |
| can_get_domain_acc_ast              | <b>Account Asset</b>             | Query               |
| can_get_my_acc_ast                  | <b>Account Asset</b>             | Query               |
| can_get_all_acc_ast_txs             | <b>Account Asset Transaction</b> | Query               |
| can_get_domain_acc_ast_txs          | <b>Account Asset Transaction</b> | Query               |
| can_get_my_acc_ast_txs              | <b>Account Asset Transaction</b> | Query               |
| can_get_all_acc_txs                 | <b>Account Transaction</b>       | Query               |
| can_get_domain_acc_txs              | <b>Account Transaction</b>       | Query               |
| can_get_my_acc_txs                  | <b>Account Transaction</b>       | $\overline{Q}$ uery |
| can_read_assets                     | Asset                            | Query               |
| can_get_blocks                      | <b>Block Stream</b>              | Query               |
| $can\_get\_roles$                   | Role                             | Query               |
| can_get_all_signatories             | Signatory                        | Query               |
| can_get_domain_signatories          | Signatory                        | Query               |
| can_get_my_signatories              | Signatory                        | Query               |
| can_get_all_txs                     | Transaction                      | Query               |
| $can\_get\_my\_txs$                 | Transaction                      | Query               |

Tabel 7.1 – continued from previous page

## **7.2.1 Command-related permissions**

## <span id="page-87-0"></span>**Account**

#### **can\_create\_account**

Allows creating new [accounts.](../core_concepts/glossary.html#account)

Related API method: [Create Account](../api/commands.html#create-account)

#### Example

Admin creates domain "test" that contains only can\_create\_account permission and Alice account in that domain. Alice can create Bob account.

#### <span id="page-88-0"></span>**can\_set\_detail**

Allows setting [account](../core_concepts/glossary.html#account) detail.

The [permission](../core_concepts/glossary.html#permission) allows setting details to other accounts. Another way to set detail without can set detail permission is to grant *[can\\_set\\_my\\_account\\_detail](#page-88-1)* permission to someone. In order to grant, [transaction](../core_concepts/glossary.html#transaction) creator should have *[can\\_grant\\_can\\_set\\_my\\_account\\_detail](#page-92-2)* permission.

Notitie: Transaction creator can always set detail for own account even without that permission.

Related API method: [Set Account Detail](../api/commands.html#set-account-detail)

#### Example

Admin creates domain "test" that contains only can\_set\_detail permission and Alice account in that domain. Alice can set detail for Admin account.

#### <span id="page-88-1"></span>**can\_set\_my\_account\_detail**

Hint: This is a grantable permission.

[Permission](../core_concepts/glossary.html#permission) that allows a specified [account](../core_concepts/glossary.html#account) to set details for the another specified account.

Notitie: To grant the permission an account should already have a role with *[can\\_grant\\_can\\_set\\_my\\_account\\_detail](#page-92-2)* permission.

Related API method: [Set Account Detail](../api/commands.html#set-account-detail)

#### Example

Admin creates domain "test" that contains only can\_grant\_can\_set\_my\_account\_detail permission and two accounts for Alice and Bob in that domain. Alice grants to Bob can\_set\_my\_account\_detail permission. Bob can set detail for Alice account.

#### **Asset**

#### <span id="page-89-0"></span>**can\_create\_asset**

Allows creating new [assets.](../core_concepts/glossary.html#asset)

Related API method: [Create Asset](../api/commands.html#create-asset)

#### Example

Admin creates domain "test" that contains only can\_create\_asset permission and Alice account in that domain. Alice can create new assets.

#### <span id="page-89-1"></span>**can\_receive**

Allows [account](../core_concepts/glossary.html#account) receive [assets.](../core_concepts/glossary.html#asset)

Related API method: [Transfer Asset](../api/commands.html#transfer-asset)

#### Example

Admin creates domain "test" that contains can\_receive and can\_transfer permissions and two accounts for Alice and Bob. Admin creates "coin" asset, adds some quantity of it and transfers the asset to Alice. Alice can transfer assets to Bob (Alice has can\_transfer permission and Bob has can\_receive permission).

#### <span id="page-89-2"></span>**can\_transfer**

Allows sending [assets](../core_concepts/glossary.html#asset) from an [account](../core_concepts/glossary.html#account) of [transaction](../core_concepts/glossary.html#transaction) creator.

You can transfer an asset from one [domain](../core_concepts/glossary.html#domain) to another, even if the other domain does not have an asset with the same name.

Notitie: Destination account should have *[can\\_receive](#page-89-1)* permission.

Related API method: [Transfer Asset](../api/commands.html#transfer-asset)

#### <span id="page-90-0"></span>**can\_transfer\_my\_assets**

Hint: This is a grantable permission.

[Permission](../core_concepts/glossary.html#permission) that allows a specified [account](../core_concepts/glossary.html#account) to transfer [assets](../core_concepts/glossary.html#asset) of another specified account.

See the example (to be done) for the usage details.

Related API method: [Transfer Asset](../api/commands.html#transfer-asset)

#### Example

Admin creates domain "test" that contains can\_grant\_can\_transfer\_my\_assets, can\_receive, can\_transfer permissions and two accounts for Alice and Bob in that domain. Admin issues some amount of "coin" asset and transfers it to Alice. Alice grants to Bob can\_transfer\_my\_assets permission. Bob can transfer Alice's assets to any account that has can\_receive permission, for example, to Admin.

### **Asset Quantity**

#### <span id="page-90-1"></span>**can\_add\_asset\_qty**

Allows issuing [assets.](../core_concepts/glossary.html#asset)

The corresponding [command](../core_concepts/glossary.html#command) can be executed only for an [account](../core_concepts/glossary.html#account) of [transaction](../core_concepts/glossary.html#transaction) creator and only if that account has a [role](../core_concepts/glossary.html#role) with the [permission.](../core_concepts/glossary.html#permission)

Related API method: [Add Asset Quantity](../api/commands.html#add-asset-quantity)

#### Example

Admin creates domain "test" that contains only can\_add\_asset\_qty permission and Alice account in that domain. Admin craetes "coin" asset. Alice can add to own account any amount of any asset (e.g. "coin" asset).

#### <span id="page-91-0"></span>**can\_subtract\_asset\_qty**

#### Allows burning [assets.](../core_concepts/glossary.html#asset)

The corresponding [command](../core_concepts/glossary.html#command) can be executed only for an [account](../core_concepts/glossary.html#account) of [transaction](../core_concepts/glossary.html#transaction) creator and only if that account has a [role](../core_concepts/glossary.html#role) with the [permission.](../core_concepts/glossary.html#permission)

Related API method: [Subtract Asset Quantity](../api/commands.html#subtract-asset-quantity)

#### Example

Admin creates domain "test" that contains only can\_subtract\_asset\_qty permission and Alice account in that domain. Admin issues some amount of "coin" asset and transfers some amount of "coin" asset to Alice. Alice can burn any amount of "coin" assets.

#### <span id="page-91-1"></span>**can\_add\_domain\_asset\_qty**

Allows issuing [assets](../core_concepts/glossary.html#asset) only in own [domain.](../core_concepts/glossary.html#domain)

The corresponding [command](../core_concepts/glossary.html#command) can be executed only for an [account](../core_concepts/glossary.html#account) of [transaction](../core_concepts/glossary.html#transaction) creator and only if that account has a [role](../core_concepts/glossary.html#role) with the [permission](../core_concepts/glossary.html#permission) and only for assets in creator's domain.

Related API method: [Add Asset Quantity](../api/commands.html#add-asset-quantity)

#### <span id="page-91-2"></span>**can\_subtract\_domain\_asset\_qty**

Allows burning [assets](../core_concepts/glossary.html#asset) only in own [domain.](../core_concepts/glossary.html#domain)

The corresponding [command](../core_concepts/glossary.html#command) can be executed only for an [account](../core_concepts/glossary.html#account) of [transaction](../core_concepts/glossary.html#transaction) creator and only if that account has a [role](../core_concepts/glossary.html#role) with the [permission](../core_concepts/glossary.html#permission) and only for assets in creator's domain.

Related API method: [Subtract Asset Quantity](../api/commands.html#subtract-asset-quantity)

#### **Domain**

#### <span id="page-91-3"></span>**can\_create\_domain**

Allows creating new [domains](../core_concepts/glossary.html#domain) within the system.

Related API method: [Create Domain](../api/commands.html#create-domain)

#### Example

Admin creates domain that contains only can\_create\_domain permission and Alice account in that domain. Alice can create new domains.

### **Grant**

#### <span id="page-92-0"></span>**can\_grant\_can\_add\_my\_signatory**

Allows [role](../core_concepts/glossary.html#role) owners grant *[can\\_add\\_my\\_signatory](#page-95-0)* [permission.](../core_concepts/glossary.html#permission)

Related API methods: [Grant Permission,](../api/commands.html#grant-permission) [Revoke Permission](../api/commands.html#revoke-permission)

#### Example

Admin creates domain that contains only can\_grant\_can\_add\_my\_signatory permission and two accounts for Alice and Bob in that domain. Alice can grant to Bob and revoke can\_add\_my\_signatory permission.

#### <span id="page-92-1"></span>**can\_grant\_can\_remove\_my\_signatory**

Allows [role](../core_concepts/glossary.html#role) owners grant *[can\\_remove\\_my\\_signatory](#page-95-2)* [permission.](../core_concepts/glossary.html#permission)

Related API methods: [Grant Permission,](../api/commands.html#grant-permission) [Revoke Permission](../api/commands.html#revoke-permission)

#### Example

Admin creates domain that contains only can\_grant\_can\_remove\_my\_signatory permission and two accounts for Alice and Bob in that domain. Alice can grant to Bob and revoke can remove my signatory permission.

#### <span id="page-92-2"></span>**can\_grant\_can\_set\_my\_account\_detail**

Allows [role](../core_concepts/glossary.html#role) owners grant *[can\\_set\\_my\\_account\\_detail](#page-88-1)* [permission.](../core_concepts/glossary.html#permission)

Related API methods: [Grant Permission,](../api/commands.html#grant-permission) [Revoke Permission](../api/commands.html#revoke-permission)

#### Example

Admin creates domain that contains only can\_grant\_can\_set\_my\_account\_detail permission and two accounts for Alice and Bob in that domain. Alice can grant to Bob and revoke can\_set\_my\_account\_detail permission.

#### <span id="page-93-0"></span>**can\_grant\_can\_set\_my\_quorum**

Allows [role](../core_concepts/glossary.html#role) owners grant *[can\\_set\\_my\\_quorum](#page-96-1)* [permission.](../core_concepts/glossary.html#permission)

Related API methods: [Grant Permission,](../api/commands.html#grant-permission) [Revoke Permission](../api/commands.html#revoke-permission)

#### Example

Admin creates domain that contains only can\_grant\_can\_set\_my\_quorum permission and two accounts for Alice and Bob in that domain. Alice can grant to Bob and revoke can\_set\_my\_quorum permission.

#### <span id="page-93-1"></span>**can\_grant\_can\_transfer\_my\_assets**

Allows [role](../core_concepts/glossary.html#role) owners grant *[can\\_transfer\\_my\\_assets](#page-90-0)* [permission.](../core_concepts/glossary.html#permission)

Related API methods: [Grant Permission,](../api/commands.html#grant-permission) [Revoke Permission](../api/commands.html#revoke-permission)

#### Example

Admin creates domain that contains only can\_grant\_can\_transfer\_my\_assets permission and two accounts for Alice and Bob in that domain. Alice can grant to Bob and revoke can transfer my assets permission.

#### **Peer**

#### <span id="page-93-2"></span>**can\_add\_peer**

Allows adding [peers](../core_concepts/glossary.html#peer) to the network.

A new peer will be a valid participant in the next [consensus](../core_concepts/glossary.html#consensus) round after an agreement on [transaction](../core_concepts/glossary.html#transaction) containing "addPeer" [command.](../core_concepts/glossary.html#command)

Related API method: [Add Peer](../api/commands.html#add-peer)

#### Example

Admin creates domain that contains only can\_add\_peer permission and Alice account in that domain. Alice can add new peers.

#### **Role**

#### <span id="page-94-0"></span>**can\_append\_role**

Allows appending [roles](../core_concepts/glossary.html#role) to another [account.](../core_concepts/glossary.html#account)

You can append only that role that has lesser or the same set of privileges as [transaction](../core_concepts/glossary.html#transaction) creator.

Related API method: [Append Role](../api/commands.html#append-role)

#### Example

Admin creates domian that contains can\_append\_role and can\_add\_peer permissions and two accounts for Alice and Bob in that domain. Admin creates the second role that contains only can\_add\_peer permission. Alice can append role to Bob.

#### <span id="page-94-1"></span>**can\_create\_role**

Allows creating a new [role](../core_concepts/glossary.html#role) within a system.

Possible set of [permissions](../core_concepts/glossary.html#permission) for a new role is limited to those permissions that [transaction](../core_concepts/glossary.html#transaction) creator has.

Related API method: [Create Role](../api/commands.html#create-role)

#### Example

Admin creates domain that contains only can\_create\_role permission and Alice account in that domain. Alice can create new roles.

#### <span id="page-94-2"></span>**can\_detach\_role**

Allows revoking a [role](../core_concepts/glossary.html#role) from a user.

Notitie: Due to a known issue the permission allows to detach any role without limitations [https://soramitsu.atlassian.](https://soramitsu.atlassian.net/browse/IR-1468) [net/browse/IR-1468](https://soramitsu.atlassian.net/browse/IR-1468)

Related API method: [Detach Role](../api/commands.html#detach-role)

#### Example

Admin creates domain that contains only can\_detach\_role permission and creates Alice account in that domain. Admin has two roles test\_role and admin\_role. Alice can detach test\_role from Admin account.

### **Signatory**

<span id="page-95-0"></span>**can\_add\_my\_signatory**

Hint: This is a grantable permission.

[Permission](../core_concepts/glossary.html#permission) that allows a specified [account](../core_concepts/glossary.html#account) to add an extra public key to the another specified account.

Related API method: [Add Signatory](../api/commands.html#add-signatory)

#### Example

Admin creates domain that contains only can\_grant\_can\_add\_my\_signatory permission and two accounts for Alice and Bob in that domain. Alice can grant to Bob can\_add\_my\_signatory permission. Bob can add an extra key to Alice account.

#### <span id="page-95-1"></span>**can\_add\_signatory**

Allows linking additional public keys to [account.](../core_concepts/glossary.html#account)

The corresponding [command](../core_concepts/glossary.html#command) can be executed only for an account of [transaction](../core_concepts/glossary.html#transaction) creator and only if that account has a [role](../core_concepts/glossary.html#role) with the [permission.](../core_concepts/glossary.html#permission)

Related API method: [Add Signatory](../api/commands.html#add-signatory)

#### Example

Admin creates domain that contains only can\_add\_signatory permission and Alice account in that domain. Alice can add to own account additional keys.

<span id="page-95-2"></span>**can\_remove\_my\_signatory**

Hint: This is a grantable permission.

[Permission](../core_concepts/glossary.html#permission) that allows a specified [account](../core_concepts/glossary.html#account) remove public key from the another specified account.

See the example (to be done) for the usage details.

Related API method: [Remove Signatory](../api/commands.html#remove-signatory)

#### Example

Admin creates domain that contains can\_add\_signatory and can\_grant\_can\_remove\_my\_signatory permissions and two accounts for Alice and Bob. Alice grants can\_remove\_my\_signatory permission to Bob and adds additional key to own account. Bob can remove one of Alice's keys.

#### <span id="page-96-0"></span>**can\_remove\_signatory**

Allows unlinking additional public keys from an [account.](../core_concepts/glossary.html#account)

The corresponding [command](../core_concepts/glossary.html#command) can be executed only for an account of [transaction](../core_concepts/glossary.html#transaction) creator and only if that account has a [role](../core_concepts/glossary.html#role) with the [permission.](../core_concepts/glossary.html#permission)

Related API method: [Remove Signatory](../api/commands.html#remove-signatory)

#### Example

Admin creates domian that contains can remove signatory permission and Alice account in that domain. Admin adds an extra key to Alice account. Alice can remove one of the keys.

#### <span id="page-96-1"></span>**can\_set\_my\_quorum**

Hint: This is a grantable permission.

[Permission](../core_concepts/glossary.html#permission) that allows a specified [account](../core_concepts/glossary.html#account) to set [quorum](../core_concepts/glossary.html#quorum) for the another specified account.

Account should have greater or equal amount of keys than quorum.

Related API method: [Set Account Quorum](../api/commands.html#set-account-quorum)

#### Example

Admin creates domain that contains can\_grant\_can\_set\_my\_quorum and can\_add\_signatory permissions and create two accounts for Alice and Bob in that domain. Alice grants to Bob can\_set\_my\_qourum permission and adds an extra key to account. Bob can set quorum for Alice.

#### <span id="page-97-0"></span>**can\_set\_quorum**

Allows setting [quorum.](../core_concepts/glossary.html#quorum)

At least the same number (or more) of public keys should be already linked to an [account.](../core_concepts/glossary.html#account)

Related API method: [Set Account Quorum](../api/commands.html#set-account-quorum)

#### Example

Admin creates domain that contains only can set quorum permission and creates Alice account in that domain. Admin adds an extra key for Alice account. Alice can set quorum equals two.

## **7.2.2 Query-related permissions**

#### **Account**

#### <span id="page-97-1"></span>**can\_get\_all\_acc\_detail**

Allows getting all the details set to any [account](../core_concepts/glossary.html#account) within the system.

Related API method: [Get Account Detail](../api/queries.html#get-account-detail)

#### Example

Admin creates Alice account in a diffrerent domain that has only can\_get\_all\_acc\_detail permission. Alice can access details set to Admin account.

#### <span id="page-97-2"></span>**can\_get\_all\_accounts**

Allows getting [account](../core_concepts/glossary.html#account) information: [quorum](../core_concepts/glossary.html#quorum) and all the details related to the account. With this [permission,](../core_concepts/glossary.html#permission) [query](../core_concepts/glossary.html#query) creator can get information about any account within a system. All the details (set by the account owner or owners of other accounts) will be returned.

Related API method: [Get Account](../api/queries.html#get-account)

#### Example

Admin creates Alice account in a different domain that has only can\_get\_all\_accounts permission. Alice can access account information of Admin.

#### <span id="page-98-0"></span>**can\_get\_domain\_acc\_detail**

Allows getting all the details set to any [account](../core_concepts/glossary.html#account) within the same [domain](../core_concepts/glossary.html#domain) as a domain of [query](../core_concepts/glossary.html#query) creator account.

Related API method: [Get Account Detail](../api/queries.html#get-account-detail)

#### Example

Admin creates Alice account in the same domain that has only can\_get\_domain\_acc\_detail permission. Alice can get details set to Admin account.

#### <span id="page-98-1"></span>**can\_get\_domain\_accounts**

Allows getting [account](../core_concepts/glossary.html#account) information: [quorum](../core_concepts/glossary.html#quorum) and all the details related to the account. With this [permission,](../core_concepts/glossary.html#permission) [query](../core_concepts/glossary.html#query) creator can get information only about accounts from the same [domain.](../core_concepts/glossary.html#domain) All the details (set by the account owner or owners of other accounts) will be returned.

Related API method: [Get Account](../api/queries.html#get-account)

#### Example

Admin creates Alice account in the same domain that has only can\_get\_domain\_accounts. Alice can access account information of Admin.

#### <span id="page-98-2"></span>**can\_get\_my\_acc\_detail**

Allows getting all the details set to the [account](../core_concepts/glossary.html#account) of [query](../core_concepts/glossary.html#query) creator.

Related API method: [Get Account Detail](../api/queries.html#get-account-detail)

#### Example

#### **Manual de Iroha: instalación, inicio, API, guías y resolución de problemas, Release**

Admin creates Alice account in the domain that has only can\_get\_my\_acc\_detail permission. Alice can get details set to own account.

#### <span id="page-99-0"></span>**can\_get\_my\_account**

Allows getting [account](../core_concepts/glossary.html#account) information: [quorum](../core_concepts/glossary.html#quorum) and all the details related to the account. With this [permission,](../core_concepts/glossary.html#permission) [query](../core_concepts/glossary.html#query) creator can get information only about own account. All the details (set by the account owner or owners of other accounts) will be returned.

Related API method: [Get Account](../api/queries.html#get-account)

#### Example

Admin creates Alice account in the domain that has only can\_get\_my\_account permission. Alice can access own account information.

#### **Account Asset**

#### <span id="page-99-1"></span>**can\_get\_all\_acc\_ast**

Allows getting a balance of [assets](../core_concepts/glossary.html#asset) on any [account](../core_concepts/glossary.html#account) within the system.

[Query](../core_concepts/glossary.html#query) response will contain information about all the assets that ever been assigned to an account.

Related API method: [Get Account Assets](../api/queries.html#get-account-assets)

#### Example

Admin creates Alice account in a different domain that has only can get all acc ast permission. Alice can access assets balance on Admin account.

#### <span id="page-99-2"></span>**can\_get\_domain\_acc\_ast**

Allows getting a balance of specified [asset](../core_concepts/glossary.html#asset) on any [account](../core_concepts/glossary.html#account) within the same [domain](../core_concepts/glossary.html#domain) as a domain of [query](../core_concepts/glossary.html#query) creator account.

Query response will contain information about all the assets that ever been assigned to an account.

Related API method: [Get Account Assets](../api/queries.html#get-account-assets)

#### Example

Admin creates Alice account in the same domain that has only can\_get\_domain\_acc\_ast permission. Alice can access assets balance on Admin account.

#### <span id="page-100-0"></span>**can\_get\_my\_acc\_ast**

Allows getting a balance of specified [asset](../core_concepts/glossary.html#asset) on [account](../core_concepts/glossary.html#account) of [query](../core_concepts/glossary.html#query) creator.

Query response will contain information about all the assets that ever been assigned to an account.

Related API method: [Get Account Assets](../api/queries.html#get-account-assets)

#### Example

Admin creates Alice account in a domain that has only can\_get\_my\_acc\_ast permission. Alice can access assets balance on own account.

#### **Account Asset Transaction**

<span id="page-100-1"></span>**can\_get\_all\_acc\_ast\_txs**

Allows getting [transactions](../core_concepts/glossary.html#transaction) associated with a specified [asset](../core_concepts/glossary.html#asset) and any [account](../core_concepts/glossary.html#account) within the system.

Notitie: Incoming asset transfers will also appear in the query response.

Related API method: [Get Account Asset Transactions](../api/queries.html#get-account-asset-transactions)

#### Example

Admin creates Alice account in a different domain that has can\_get\_all\_acc\_ast\_txs, can\_receive and can\_transfer permissions. Admin issues some amount of coins and transfers them to Alice. Alice can query all transactions related to coins and Admin account.

### <span id="page-100-2"></span>**can\_get\_domain\_acc\_ast\_txs**

Allows getting [transactions](../core_concepts/glossary.html#transaction) associated with a specified [asset](../core_concepts/glossary.html#asset) and an [account](../core_concepts/glossary.html#account) from the same [domain](../core_concepts/glossary.html#domain) as [query](../core_concepts/glossary.html#query) creator.

Notitie: Incoming asset transfers will also appear in the query response.

Related API method: [Get Account Asset Transactions](../api/queries.html#get-account-asset-transactions)

#### Example

Admin creates Alice in the same domain that has only can\_get\_domain\_acc\_ast\_txs permission. Admin issues some amount of coins and transfers them to Alice. Alice can query all transactions related to coins and Admin account.

#### <span id="page-101-0"></span>**can\_get\_my\_acc\_ast\_txs**

Allows getting [transactions](../core_concepts/glossary.html#transaction) associated with the [account](../core_concepts/glossary.html#account) of [query](../core_concepts/glossary.html#query) creator and specified [asset.](../core_concepts/glossary.html#asset)

Notitie: Incoming asset transfers will also appear in the query response.

Related API method: [Get Account Asset Transactions](../api/queries.html#get-account-asset-transactions)

#### Example

Admin creates Alice account in a domain that has only can\_get\_my\_acc\_ast\_txs permission. Admin issues some amount of coins and transfers them to Alice. Alice can query all transactions related to coins and own account.

#### **Account Transaction**

<span id="page-101-1"></span>**can\_get\_all\_acc\_txs**

Allows getting all [transactions](../core_concepts/glossary.html#transaction) issued by any [account](../core_concepts/glossary.html#account) within the system.

Notitie: Incoming asset transfer inside a transaction would NOT lead to an appearance of the transaction in the command output.

Related API method: [Get Account Transactions](../api/queries.html#get-account-transactions)

### Example

Admin creates Alice account in a different domain that has only can\_get\_all\_acc\_txs permiison. Alice can request all the transactions issues by Admin.

#### <span id="page-102-0"></span>**can\_get\_domain\_acc\_txs**

Allows getting all [transactions](../core_concepts/glossary.html#transaction) issued by any [account](../core_concepts/glossary.html#account) from the same [domain](../core_concepts/glossary.html#domain) as [query](../core_concepts/glossary.html#query) creator.

Notitie: Incoming asset transfer inside a transaction would NOT lead to an appearance of the transaction in the command output.

Related API method: [Get Account Transactions](../api/queries.html#get-account-transactions)

#### Example

Admin creates Alice account in the same domain that has only can\_get\_domain\_acc\_txs permission. Alice can request all the transactions issued by Admin.

#### <span id="page-102-1"></span>**can\_get\_my\_acc\_txs**

Allows getting all [transactions](../core_concepts/glossary.html#transaction) issued by an [account](../core_concepts/glossary.html#account) of [query](../core_concepts/glossary.html#query) creator.

Notitie: Incoming asset transfer inside a transaction would NOT lead to an appearance of the transaction in the command output.

Related API method: [Get Account Transactions](../api/queries.html#get-account-transactions)

#### Example

Admin creates Alice account in a domain that has only can\_get\_my\_acc\_txs permission. Alice can get all transactions issued by own account.

#### **Asset**

#### <span id="page-102-2"></span>**can\_read\_assets**

Allows getting information about [asset](../core_concepts/glossary.html#asset) precision.

Related API method: [Get Asset Info](../api/queries.html#get-asset-info)

### Example

Admin creates Alice account in a domain that has can\_read\_assets permissions. Alice can query information about any asset.

#### **Block Stream**

#### <span id="page-103-0"></span>**can\_get\_blocks**

Allows subscription to the stream of accepted [blocks.](../core_concepts/glossary.html#block)

#### **Role**

### <span id="page-103-1"></span>**can\_get\_roles**

Allows getting a list of [roles](../core_concepts/glossary.html#role) within the system. Allows getting a list of [permissions](../core_concepts/glossary.html#permission) associated with a role.

Related API methods: [Get Roles,](../api/queries.html#get-roles) [Get Role Permissions](../api/queries.html#get-role-permissions)

#### Example

Admin creates Alice account in a domain that has can\_get\_roles permission. Alice can query list of all existing roles. Alice can query list of permissions contained in any role.

### **Signatory**

### <span id="page-103-2"></span>**can\_get\_all\_signatories**

Allows getting a list of public keys linked to an [account](../core_concepts/glossary.html#account) within the system.

Related API method: [Get Signatories](../api/queries.html#get-signatories)

#### Example

Admin creates Alice account in a different domain that has only can\_get\_all\_signatories permission. Alice can query a list of public keys related to Admin account.

## <span id="page-104-0"></span>**can\_get\_domain\_signatories**

Allows getting a list of public keys of any [account](../core_concepts/glossary.html#account) within the same [domain](../core_concepts/glossary.html#domain) as the domain of [query](../core_concepts/glossary.html#query) creator account.

Related API method: [Get Signatories](../api/queries.html#get-signatories)

#### Example

Admin creates Alice account in the same domain that has only can\_get\_domain\_signatories permission. Alice can query a list of public keys related to Admin account.

#### <span id="page-104-1"></span>**can\_get\_my\_signatories**

Allows getting a list of public keys of [query](../core_concepts/glossary.html#query) creator [account.](../core_concepts/glossary.html#account)

Related API method: [Get Signatories](../api/queries.html#get-signatories)

#### Example

Admin creates Alice account in a domain that has only can\_get\_my\_signatories permission. Alice can query a list of public keys related to own account.

## **Transaction**

#### <span id="page-104-2"></span>**can\_get\_all\_txs**

Allows getting any [transaction](../core_concepts/glossary.html#transaction) by hash.

Related API method: [Get Transactions](../api/queries.html#get-transactions)

#### Example

Admin issues several transactions and creates Alice account in a different domain that has only can\_get\_all\_txs permission. Alice (knowing transactions hashes) can query transactions issued by Admin Account.

## <span id="page-105-1"></span>**can\_get\_my\_txs**

Allows getting [transaction](../core_concepts/glossary.html#transaction) (that was issued by [query](../core_concepts/glossary.html#query) creator) by hash.

Related API method: [Get Transactions](../api/queries.html#get-transactions)

#### Example

Admin creates Alice account in a different domain. Alice (knowing transactions hashes) issues several transactions. Alice can query own transactions.

## <span id="page-105-0"></span>**7.2.3 Supplementary Sources**

## **7.3 Ansible**

Let op: Contents are missing for now. Please check deploy/ansible folder and README.md file in it.

# HOOFDSTUK<sup>8</sup>

Bijdrage